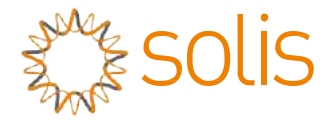

# Biến tần hòa lưới PV Biến tần một pha Solis 4G

Hướng dẫn lắp đặt và vận hành Solis-1P2.5K-4G, Solis-1P3K-4G, Solis-1P3.6K-4G, Solis-1P4K-4G, Solis-1P4.6K- 4G, Solis-1P5K-4G, Solis-1P6K-4G

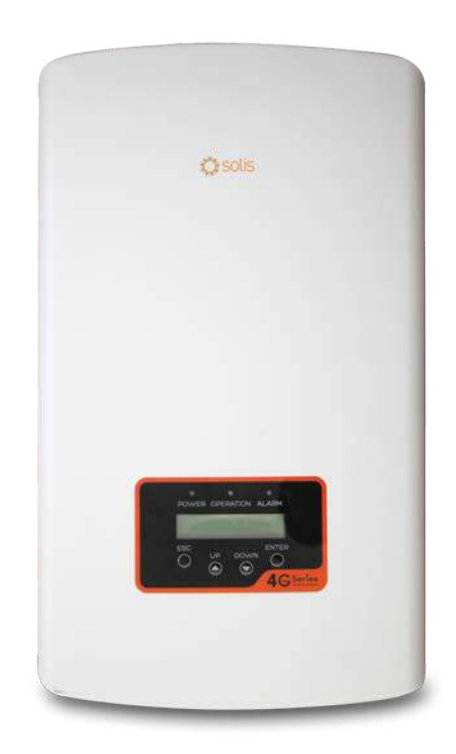

Công ty TNHH Ginlong Technologies Số 57 Đường Tiến Đồng, Khu công nghiệp Tân Hải, Tương Sơn, Ninh Ba, Chiết Giang, 315712, Cộng hòa Nhân dân Trung Hoa. Điện thoại: +86 (0)574 6578 1806 Fax: +86 (0)574 6578 1606 Email:info@ginlong.com

Web:www.ginlong.com

Vui lòng dựa trên sản phẩm thực tế nếu có bất kỳ sự khác biệt nào trong hướng dẫn sử dụng này. Nếu bạn gặp bất kỳ vấn đề nào với bộ biến tần này, vui lòng cho chúng tôi biết vấn đề và số serial của bộ biến tần, chúng tôi sẽ cố gắng trả lời câu hỏi của bạn sớm nhất. Công ty TNHH Công nghệ Ginlong nghệ Ginlong

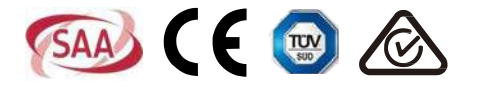

# Mục lục

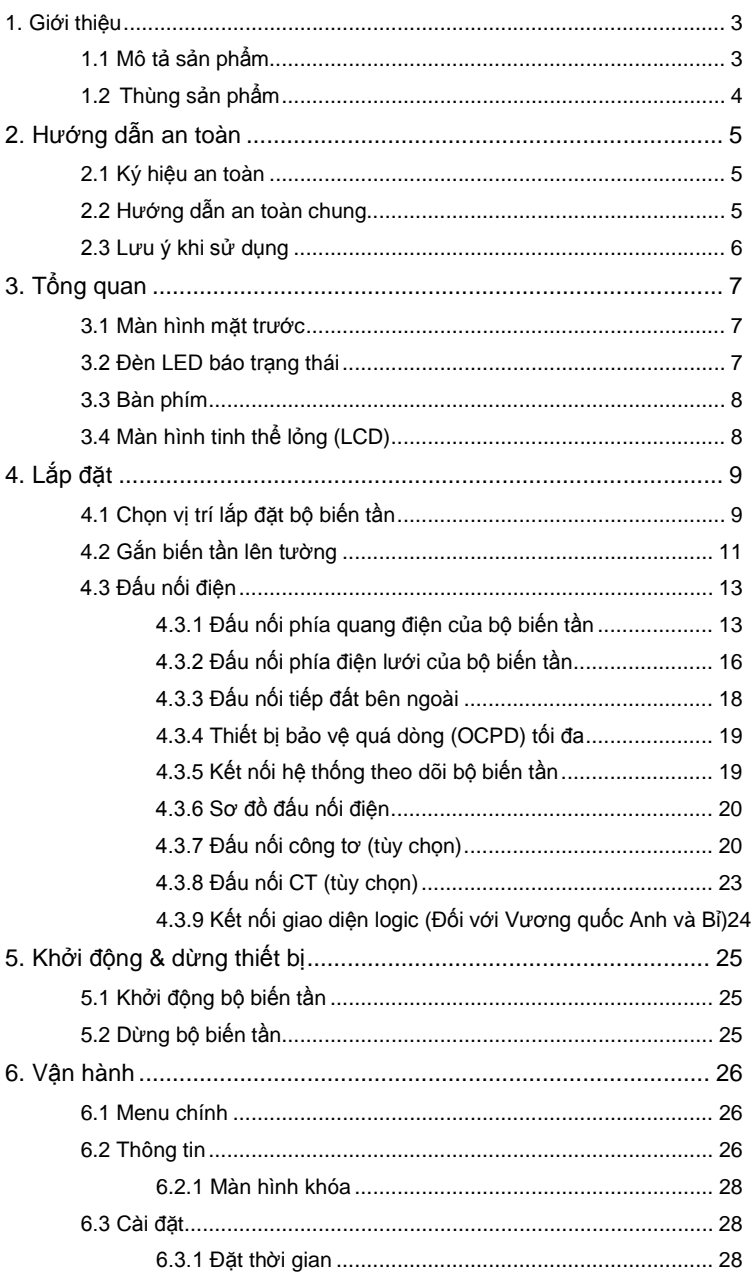

# Mục lục

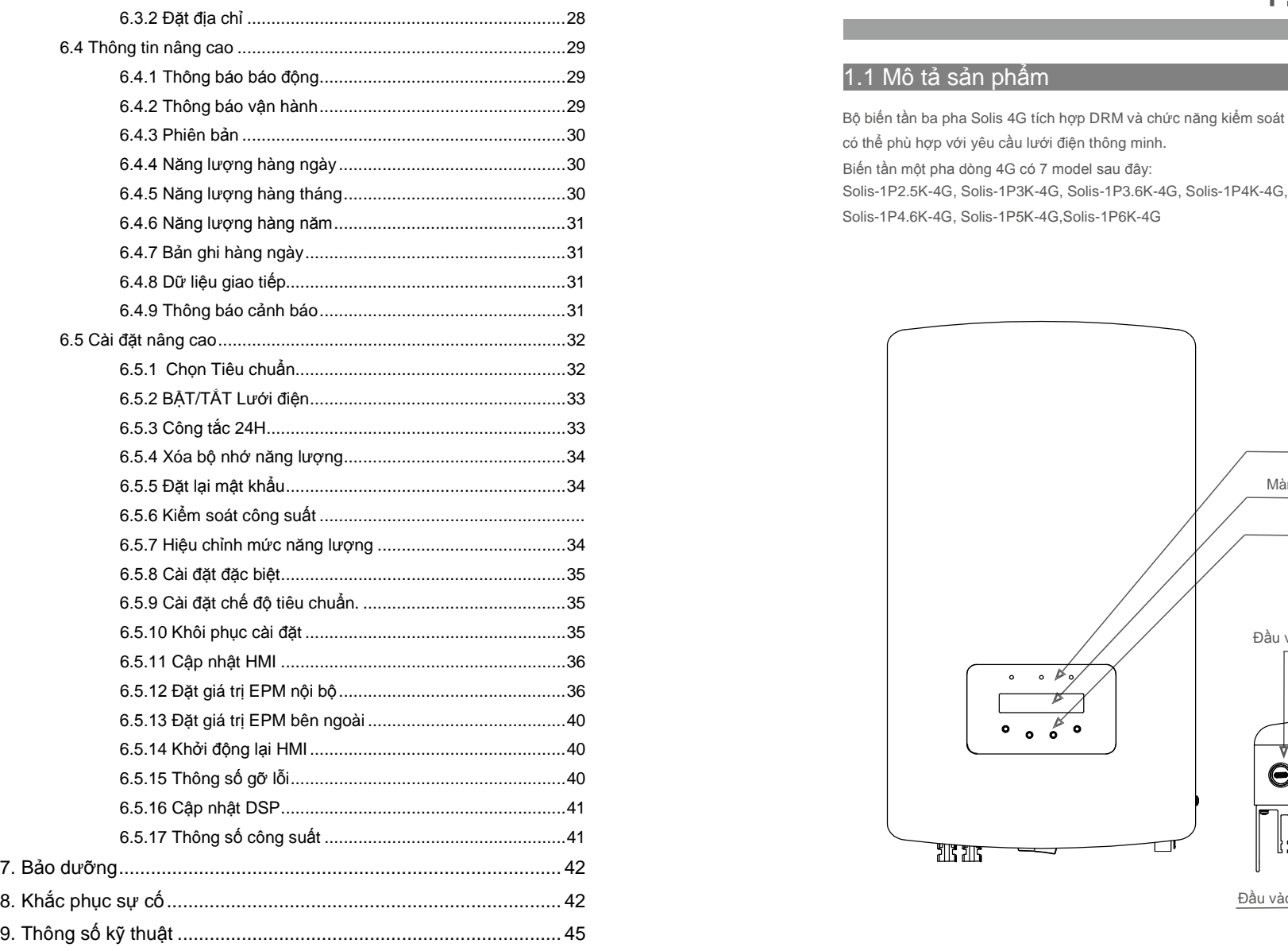

# 1. Giới thiệu

# 1.1 Mô tả sản phẩm

Bộ biến tần ba pha Solis 4G tích hợp DRM và chức năng kiểm soát công suất chạy ngược lên lưới, mà có thể phù hợp với yêu cầu lưới điện thông minh.<br>Biến tần một pha dòng 4G có 7 model sau đây: Solis-1P4.6K-4G, Solis-1P5K-4G, Solis-1P6K-4G

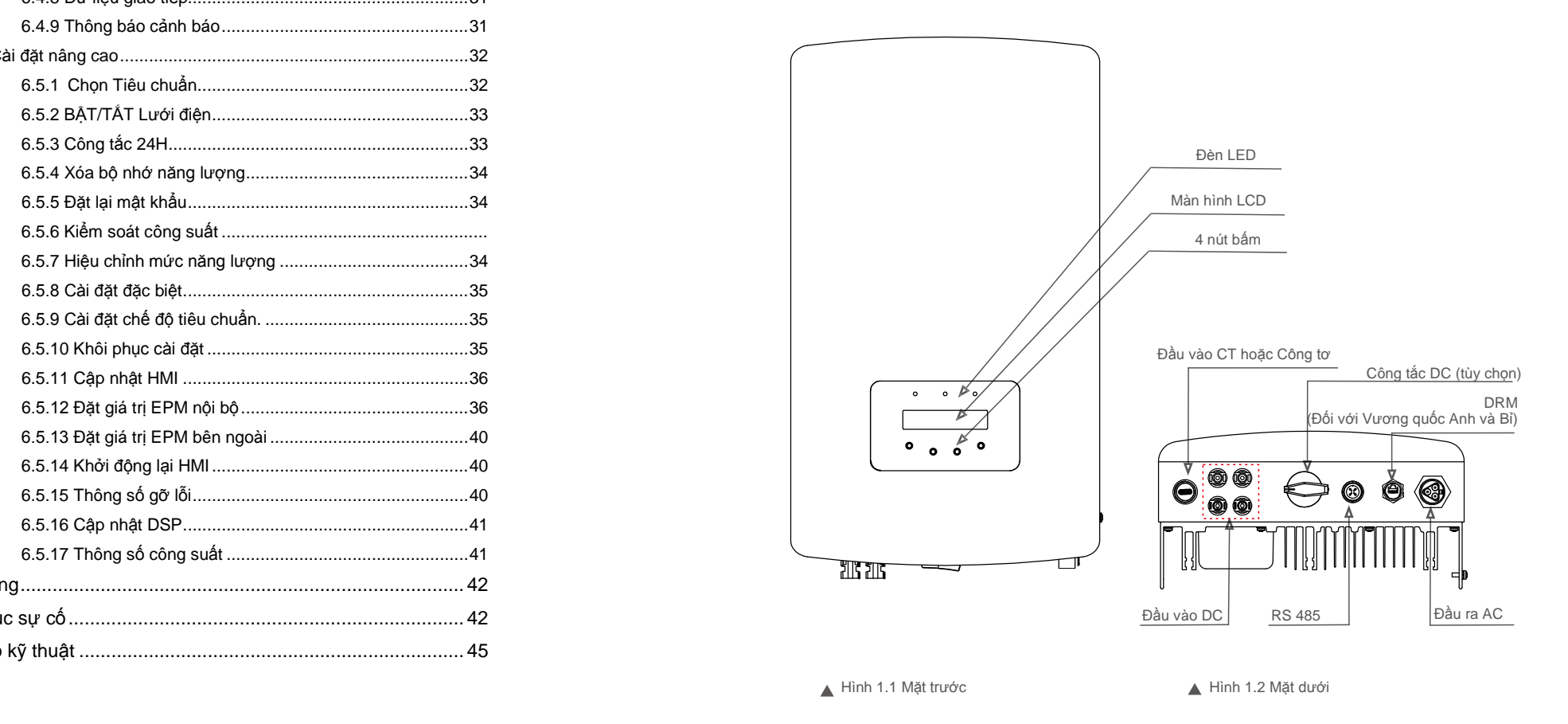

# 1. Giới thiệu 2. Hướng dẫn an toàn

# 1.2 Thùng sản phẩm

#### Khi bạn nhận được bộ biến tần, hãy đảm bảo rằng tất cả các chi tiết bên dưới đều có trong thùng:

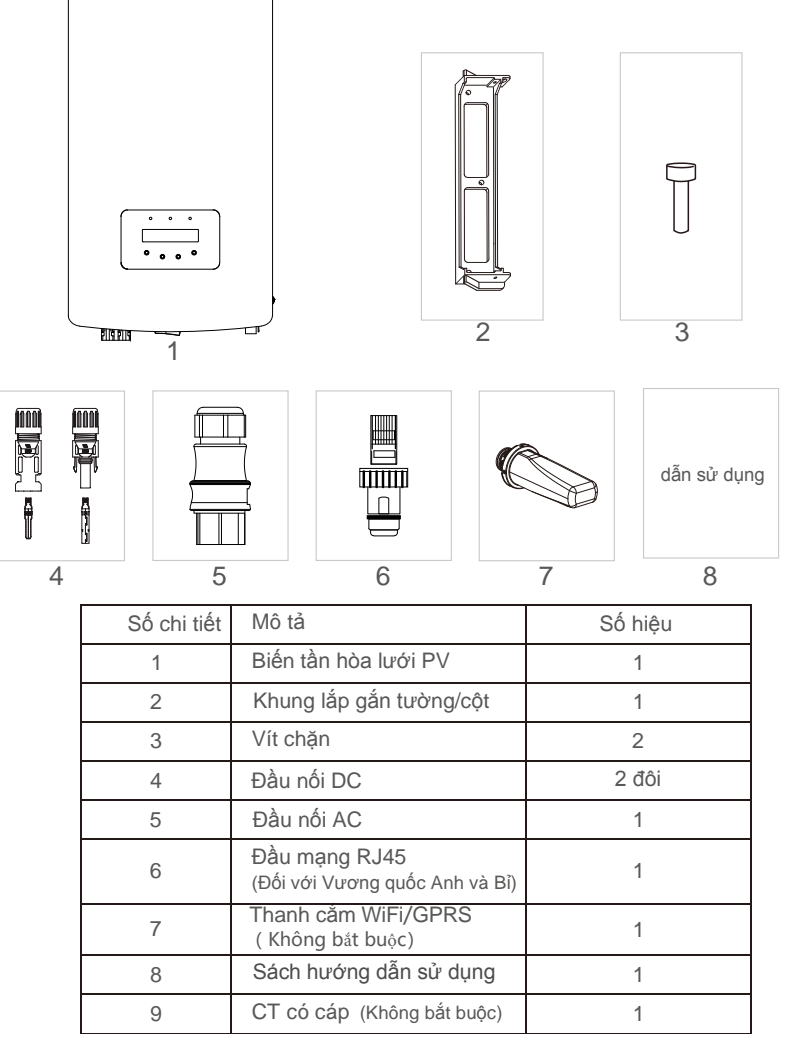

Sử dụng không đúng cách có thể gây ra nguy cơ tiềm tàng về điện giật hoặc bỏng. Sách hướng dẫn sử dụng này chứa các hướng dẫn quan trọng cần tuân theo trong quá trình lắp đặt và bảo dưỡng. Vui lòng đọc kỹ các hướng dẫn này trước khi sử dụng và giữ lại để tham khảo sau này.

## 2.1 Biểu tượng an toàn

Dưới đây là các ký hiệu an toàn được sử dụng trong sách hướng dẫn này, chúng nêu rõ các rủi ro an toàn tiềm ẩn và thông tin an toàn quan trọng:

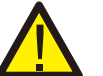

## **CẢNH BÁO:**

Biểu tượng CẢNH BÁO chỉ ra các hướng dẫn an toàn quan trọng, nếu không tuân thủ đúng, có thể gây ra thương tích nghiêm trọng hoặc tử vong.

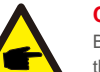

## **CHÚ Ý:**

Biểu tượng CHÚ Ý chỉ ra các hướng dẫn an toàn quan trọng, nếu không tuân thủ đúng, có thể dẫn đến một số hư hại hoặc hỏng hoàn toàn bộ biến tần.

# **LƯU Ý:**

Biểu tượng LƯU Ý, NGUY CƠ ĐIỆN GIẬT chỉ ra các hướng dẫn an toàn quan trọng, nếu không tuân thủ đúng, có thể gây ra điện giật.

# **LƯU Ý:**

Biểu tượng LƯU Ý, BỀ MẶT NÓNG chỉ ra các hướng dẫn an toàn, nếu không tuân thủ đúng, có thể dẫn đến bỏng.

## 2.2 Hướng dẫn an toàn chung

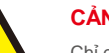

## **CẢNH BÁO:**

Chỉ các thiết bị tuân thủ SELV (EN 69050) mới có thể được kết nối với giao diện RS485 và USB.

# **CẢNH BÁO:**

Vui lòng không đấu nối cực dương (+) hoặc cực âm (-) của mảng quang điện với mặt đất, làm như vậy có thể dẫn đến hư hại nghiêm trong cho biến tần.

**CẢNH BÁO:**

Công tác lắp đặt điện phải được thực hiện theo các tiêu chuẩn an toàn điện của địa phương và quốc gia.

## **CẢNH BÁO:**

Không chạm vào bất kỳ bộ phận mang điện nào bên trong trong vòng 5 phút sau khi ngắt kết nối khỏi lưới điện và đầu vào quang điện.

Bảng 1.1 Bảng liệt kê linh kiện .4. .5.

# 2. Hướng dẫn an toàn 3. Tổng quan

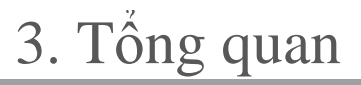

# **CẢNH BÁO:**

Để giảm nguy cơ hỏa hoạn, các thiết bị bảo vệ quá dòng (OCPD) được yêu cầu cho các mạch được đấu nối với Bộ biến tần.

OCPD cho dòng một chiều cần được lắp đặt theo yêu cầu của địa phương. Tất cả các dây dẫn của nguồn quang điện và mạch đầu ra phải có bộ ngắt kết nối tuân theo Điều 690, Phần II của NEC. Tất cả các biến tần một pha Solis 4G đều có công tắc DC tích hợp.

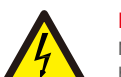

**LƯU Ý:**

Nguy cơ điện giật. Không tháo vỏ. Không có chi tiết nào người dùng có thể tự sửa chữa ở bên trong. Hãy yêu cầu sửa chữa từ kỹ thuật viên bảo trì có trình độ và có chứng chỉ.

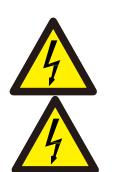

## **LƯU Ý:**

Mảng pin quang điện (tấm pin mặt trời) cung cấp điện áp một chiều khi được phơi nắng.

### **LƯU Ý:**

Nguy cơ điện giật do năng lượng tích trữ trong tụ điện của bộ biến tần. Không tháo vỏ máy trong vòng 5 phút sau khi ngắt kết nối tất cả các nguồn cấp điện (chỉ có thể do kỹ thuật viên bảo trì thực hiện). Bảo hành có thể bị mất hiệu lực nếu vỏ máy bị tháo không được phép.

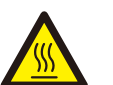

# **LƯU Ý:**

Nhiệt đ ộ bề mặt của bộ biến tần có thể lên đ ến 75℃ (167 F). Để tránh nguy cơ bị bỏng, không chạm vào bề mặt khi bộ biến tần đang hoạt động. Phải lắp đặt bộ biến tần ngoài tầm với của trẻ em.

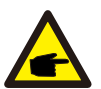

Mô-đun quang điện được sử dụng với bộ biến tần phải có xếp hạng IEC 61730 loại A.

# 2.3 Lưu ý khi sử dụng

Bộ biến tần đã được chế tạo theo các hướng dẫn về kỹ thuật và an toàn hiện hành. CHỈ sử dụng bộ biến tần trong các lắp đặt đáp ứng các thông số kỹ thuật sau:

- 1. Cần lắp đặt cố định.
- 2. Việc lắp đặt điện phải đáp ứng tất cả các quy định và tiêu chuẩn hiện hành.
- 3. Bộ biến tần phảiđược lắp đặt theo các hướng dẫn nêu trong sách hướng dẫn này.
- 4. Bộ biến tần phải được lắp đặt theo các thông số kỹ thuật chính xác.
- 5. Để khởi động bộ biến tần, phải bật Công tắc cấp điện lưới (xoay chiều) trước khi bật cầu dao cách ly một chiều của tấm pin năng lượng mặt trời. Để dừng bộ biến tần, phải tắt Công tắc cấp điện lưới (xoay chiều) trước khi ngắt cầu dao cách ly một chiều của tấm pin năng lượng mặt trời.

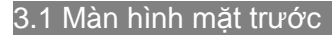

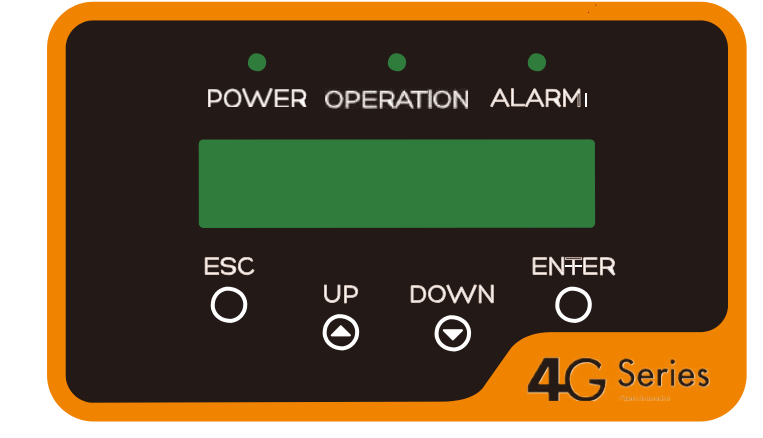

Hình 3.1 Màn hình mặt trước

# 3.2 Đèn LED báo trạng thái

Có ba đèn LED báo trạng thái trong bảng điều khiển phía trước của bộ biến tần. Đèn LED bên trái: Đèn LED NGUỒN (đỏ) cho biết trạng thái nguồn của bộ biến tần. Đèn LED giữa: Đèn LED VẬN HÀNH (màu xanh lá cây) cho biết trạng thái vận hành. Đèn LED bên phải: Đèn LED BÁO ĐỘNG (màu vàng) cho biết trạng thái báo động. Vui lòng xem Bảng 3.1 để biết chi tiết

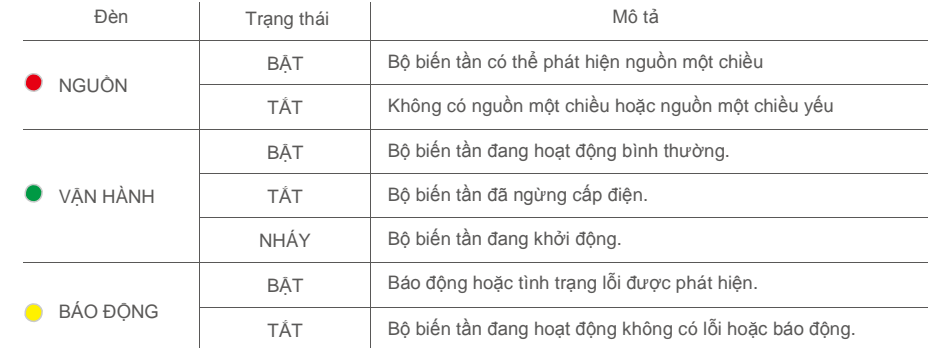

Bảng 3.1 Đèn báo trạng thái  $\blacktriangle$ 

# 3. Tổng quan 4. Lắp đặt

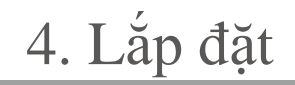

## 3.3 Bàn phím

Có bốn phím trên bảng điều khiển phía trước của Bộ biến tần (từ trái sang phải): phím ESC, LÊN, XUỐNG và ENTER. Bàn phím được sử dụng để:

- Di chuyển qua các tùy chọn được hiển thị (phím LÊN và XUỐNG); Truy cập để sửa
- đổi các cài đặt điều chỉnh được (phím ESC và ENTER).  $\bullet$

### 3.4 LCD

Màn hình tinh thể lỏng (LCD) hai dòng nằm trên bảng điều khiển phía trước của Bộ biến tần, hiển thị các thông tin sau:

- Dữ liệu và trạng thái vận hành của bộ biến tần;
- Thông báo sửa chữa cho người vận hành;  $\bullet$
- Thông báo báo động và chỉ báo lỗi.  $\bullet$

# 4.1 Chọn vị trí lắp đặt bộ biến tần

Để chọn vị trí cho bộ biến tần, cần xem xét các tiêu chí sau: **CẢNH BÁO: Nguy cơ hỏa hoạn**

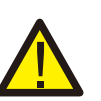

Mặc dù được chế tạo cẩn thân, các thiết bị điện vẫn có thể gây ra hỏa hoạn.

- Không lắp đặt bộ biến tần trong các khu vực chứa vật liệu hoặc khí dễ cháy.
- Không lắp đặt bộ biến tần trong môi trường có khả năng gây nổ.
- Không lắp đặt trong các không gian nhỏ, kín, nơi không khí không thể lưu thông tự do. Để tránh quá nhiệt, luôn đảm bảo luồng không khí xung quanh bộ biến tần không bị cản trở. Tiếp xúc trực tiếp với ánh nắng mặt
- trời sẽ làm tăng nhiệt độ hoạt động của bộ biến tần và có thể dẫn đến hạn chế công suất đầu ra. Ginlong  $\blacksquare$ khuyên bạn nên lắp đặt biến tần sao cho tránh

ánh nắng trực tiếp hoặc mưa.

Để tránh quá nhiệt, phải tính đến không khí xung quanh khi chọn vị trí lắp đặt bộ biến tần. Ginlong khuyên bạn nên sử dụng mái che nắng để giảm thiểu ánh nắng trực tiếp khi nhiệt độ không khí xung quanh thiết bị vượt quá 104°F/40°C.

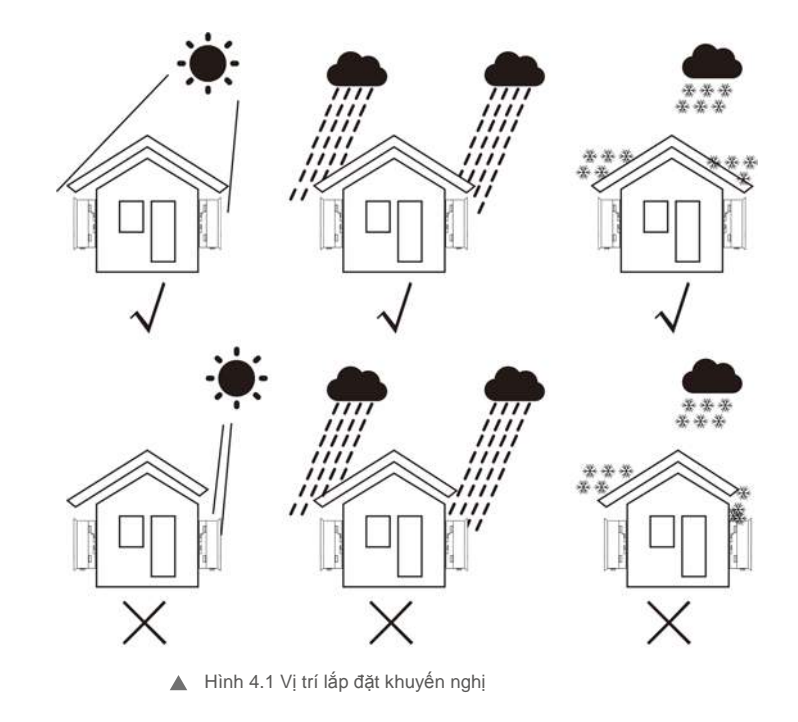

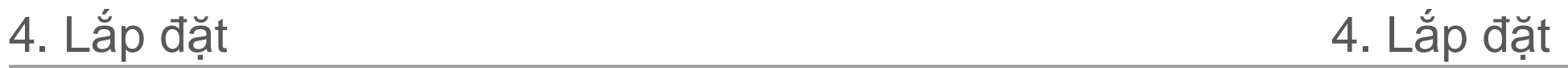

- Lắp đặt trên tường hoặc kết cấu chắc chắn có khả năng chịu trọng lượng.
- Lắp đ ặt theo chiều dọc với đ ộ nghiêng tối đ a là +/-5°. Nếu bộ biến tần được lắp đặt nghiêng đến một góc lớn hơn mức tối đa đã ghi, thì khả năng tản nhiệt có thể bị hạn chế và có thể dẫn đến công suất đầu ra thấp hơn dự kiến.
- Khi lắp đặt 1 hoặc nhiều bộ biến tần tại một vị trí, nên giữ khoảng cách tối thiểu 12 inch giữa mỗi bộ biến tần hoặc vật thể khác. Đáy của bộ biến tần nên cách mặt đất 20 inch.

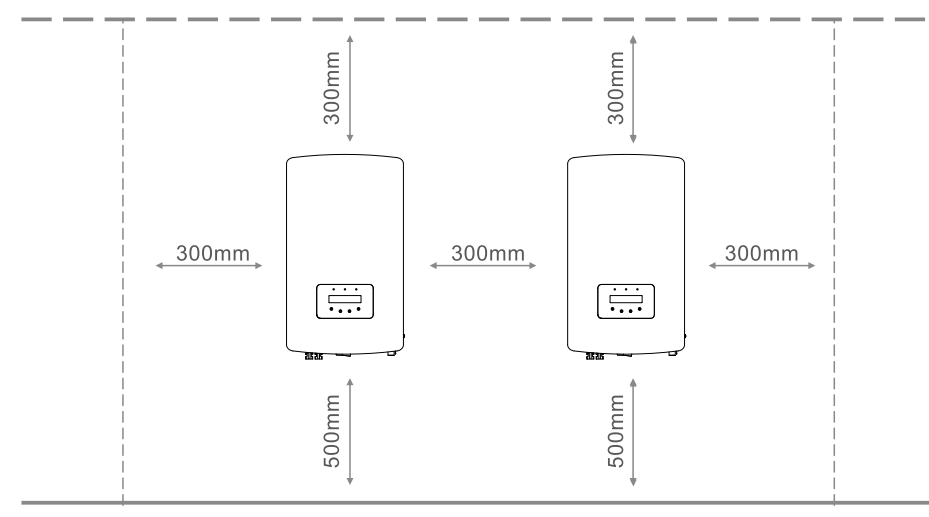

- ▲ Hình 4.2 Khoảng trống lắp bộ biến tần
- Cần xem xét khả năng hiển thị của đèn LED báo trạng thái và màn hình LCD nằm ở bảng điều khiển phía trước của biến tần.
- Phải có thông gió đầy đủ nếu bộ biến tần được lắp đặt trong không gian hẹp.  $\bullet$

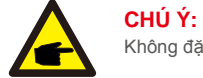

Không đặt vật gì lên hoặc áp vào bộ biến tần.

# 4.2 Gắn biến tần lên tường

Kích thước của khung lắp treo tường:

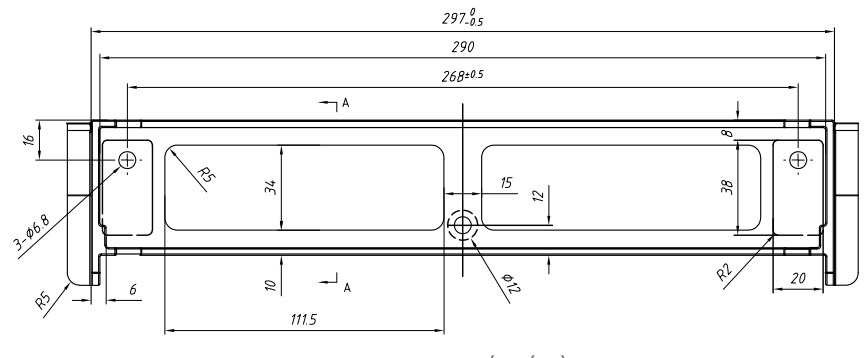

Hình 4.3 Cách gắn biến tần lên tường  $\blacktriangle$ 

Bộ biến tần phải được lắp thẳng đứng. Dưới đây là các bước để gắn bộ biến tần lên tường:

1. Theo hình 4.2, chọn chiều cao lắp của khung lắp và đánh dấu các lỗ lắp. Đối với tường gạch, vị trí của các lỗ phải phù hợp với vít nở.

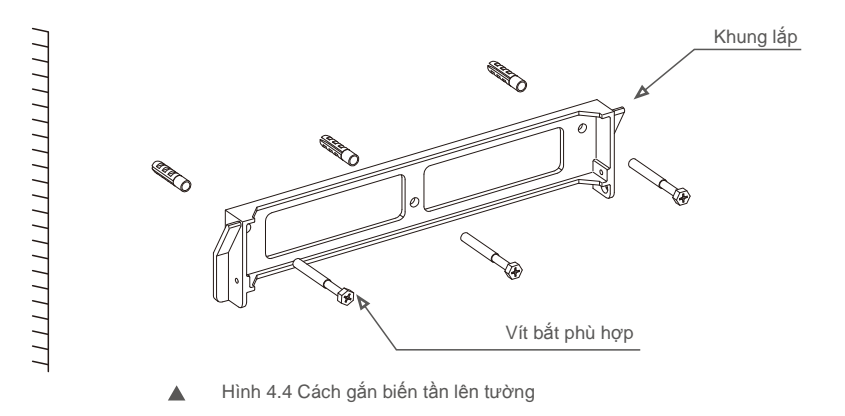

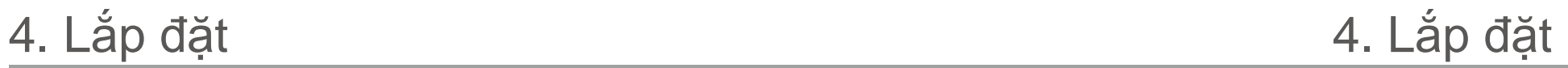

- 2. Đảm bảo khung lắp nằm ngang và các lỗ lắp (trong Hình 4.4) được đánh dấu chính xác. Khoan các lỗ vào tường hoặc cột tại điểm đánh dấu.
- 3. Sử dụng các vít phù hợp để cố định khung lắp vào tường.

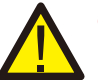

**CẢNH BÁO:** Bộ biến tần phải được lắp thẳng đứng.

4. Nhấc bộ biến tần lên (cẩn thận để tránh bị căng cơ) và căn chỉnh khung sau trên bộ biến tần với phần lồi của khung lắp. Treo bộ biến tần vào khung lắp và đảm bảo ăn khớp hoàn toàn (xem Hình 4.5).

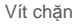

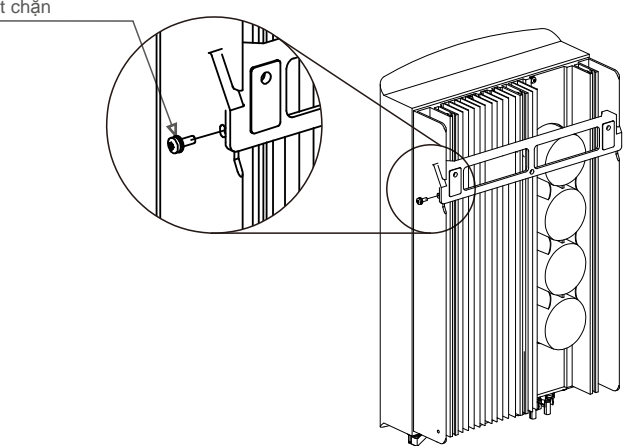

▲ Hình 4.5 Khung lắp treo tường

5. Sử dụng vít M4\*9 trong phụ kiện để khóa biến tần vào khung lắp.

# 4.3 Đấu nối điện

## 4.3.1 Đấu nối phía quang điện của bộ biến tần

Việc đấu nối điện của bộ biến tần phải tuân theo các bước dưới đây:

- 1. TẮT Công tắc cấp điện lưới (AC).
- 2. TẮT Cầu dao cách ly DC.
- 3. Lắp đầu nối đầu vào quang điện với Bộ biến tần.

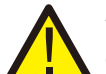

Trước khi đấu nối bộ biến tần, vui lòng đảm bảo điện áp mạch hở của mảng quang điện nằm trong giới hạn của bộ biến tần

> **Tối đa 550Voc cho** Solis-1P2.5K-4G **Tối đa 600Voc đối với** Solis-1P3K-4G Solis-1P3.6K-4G Solis-1P4K-4G Solis-1P4.6K-4G Solis-1P5K-4G Solis-1P6K-4G

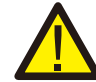

Vui lòng không đấu nối cực dương hoặc cực âm của mảng quang điện với mặt đất, làm như vậy có thể dẫn đến hư hại nghiêm trọng cho biến tần

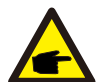

Trư ớc khi kết nối, vui lòng đ ảm bảo cực của đ iện áp đ ầu ra của mảng quang đ iện khớp với các ký hiệu "DC+" và "DC-".

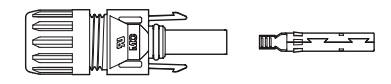

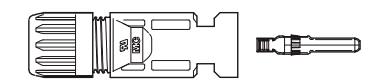

Δ

Hình 4.6 Đầu nối DC+  $\blacksquare$  Hình 4.7 Đầu nối DC-

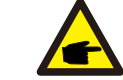

Vui lòng sử dụng cáp DC đã được phê duyệt cho hệ thống quang điện.

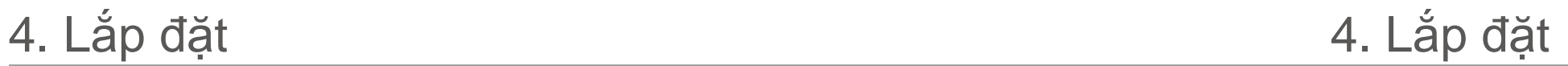

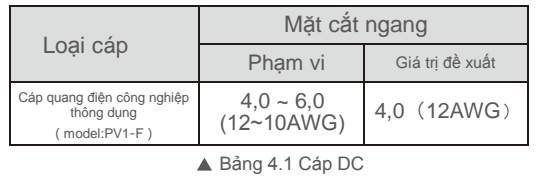

Sau đây là các bước lắp ráp các đầu nối DC:

I) Tước vỏ dây DC khoảng 7mm, Tháo đai ốc trên nắp đầu nối.

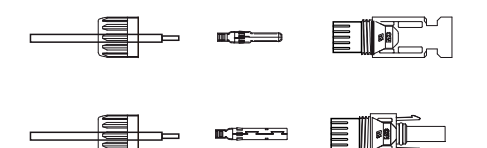

Hình 4.8 Tháo đai ốc trên nắp đầu nối

ii) Luồn dây vào đai ốc trên nắp đầu nối và chân tiếp xúc.

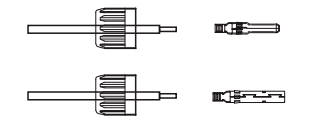

Hình 4.9 Luồn dây vào đai ốc trên nắp đầu nối và chân tiếp xúc

iii) Gấp nếp chân tiếp xúc với dây bằng kìm gấp nếp dây thích hợp.

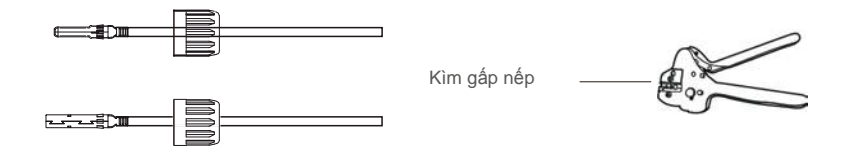

▲ Hình 4.10 Gấp nếp chân tiếp xúc với dây

iv) Cắm chân tiếp xúc vào phần trên của đầu nối và vặn đai ốc nắp vào phần trên của đầu nối.

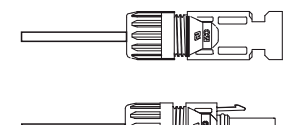

Hình 4.11 Đầu nối đã siết đai ốc

v) Sau đó đấu các đầu nối DC với bộ biến tần. Tiếng tách nhỏ cho biết bạn đã đấu nối chính xác.

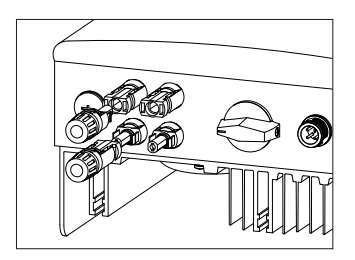

Hình 4.12 Đấu các đầu nối DC với bộ biến tần

#### **Lưu ý:**

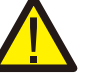

Nếu đầu vào DC vô tình được đấu nối ngược hoặc bộ biến tần bị lỗi hoặc không hoạt động đúng, KHÔNG được phép tắt công tắc DC vì như vậy sẽ làm hỏng bộ biến tần và thậm chí dẫn đến họa hoạn lớn.

Các hành động đúng là:

\*Sử dụng ampe kế dạng kẹp để đo dòng điện một chiều

\*Nếu dòng điện trên 0,5A, vui lòng đợi bức xạ mặt trời giảm cho đến khi dòng điện giảm xuống dưới 0,5A.

\*Chỉ sau khi dòng điện dưới 0,5A,

bạn mới được phép tắt các công tắc DC và ngắt kết nối chuỗi PV. Xin lưu ý rằng mọi thiệt hại do thao tác sai không được bảo hành trong thiết bị.

.14. .15.

# 4. Lắp đặt 4. Lắp đặt

## 4.3.2 Đấu nối phía lưới của bộ biến tần

Đối với tất cả các kết nối xoay chiều, phải sử dụng cáp 2,5- 6mm<sup>2</sup> 105 ℃ . Vui lòng đảm bảo điện trở của cáp thấp hơn 1 ohm. Nếu dây dài hơn 20m, ưu tiên sử dụng cáp 6mm $\hat{}$  .

## **CẢNH BÁO:**

Có các " L " " N "  $\pm$  " ký hiệu đ ợưc đ ánh dấu bên trong đ ầu nối, dây Nóng của lư ới điện phải đ ợưc đ ấu nối với cực " L "; dây trung tính của lư ới đ iện phải đư ợc đ ấu nối với cực " N "; Dây Nối đất của lư ới điện phải được đấu nối với " $\pm$  "(xem Hình 4.13).

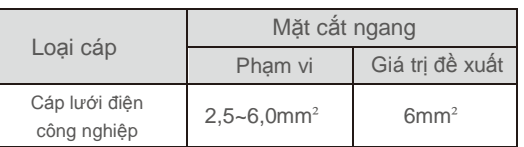

▲ Bảng 4.2 Kích thước cáp lưới điện

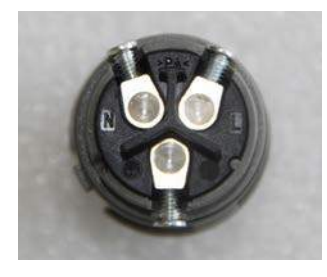

Hình 4.13 Bên trong cực nối lưới điện xoay chiều  $\blacktriangle$ 

Mỗi Biến tần một pha Solis 4G đều được cung cấp kèm một cực nối lưới điện xoay chiều.

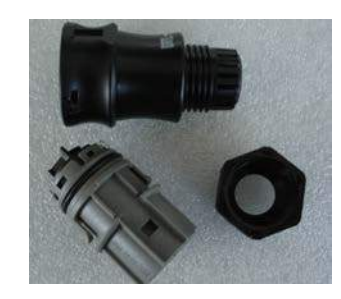

Hình 4.14 Cực nối lưới điện xoay chiều  $\blacktriangle$ 

Sau đây là các bước lắp ráp các cực nối lưới điện xoay chiều:

a) Tháo đầu nối AC. Tước vỏ cách điện khoảng 6 mm.

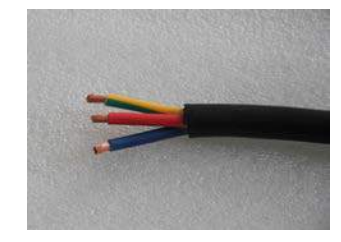

Hình 4.15 Dây AC đã tước vỏ

b) Cố định dây màu xanh lá cây và màu vàng vào cực nối đất. Cố định dây màu đỏ (hoặc màu nâu) vào cực nối L (dây nóng). Cố định dây màu xanh lam với cực N (dây trung tính). Siết chặt các vít trên đầu nối. Hãy cố gắng kéo dây ra để đảm bảo rằng nó được đấu nối chắc chắn.

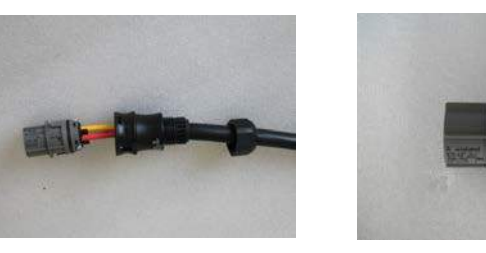

Hình 4.16 Đấu nối dây với các cực nối

c) Siết chặt nắp trên cực nối (xem Hình 4.17).

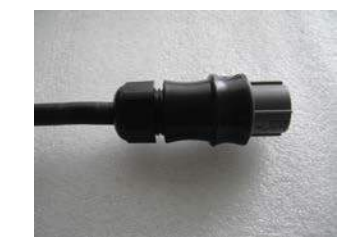

Hình 4.17 Siết chặt nắp trên cực nối

# 4. Lắp đặt 4. Lắp đặt

d) Đấu nối cực nối lưới điện AC với biến tần. Tiếng tách nhỏ cho biết bạn đã đấu nối chính xác.

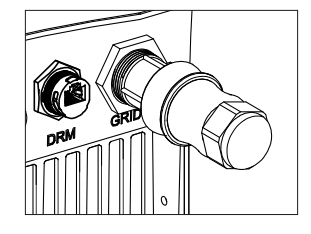

Hình 4.18 Đấu nối đầu nối AC với biến tần

**Chú ý:** 

#### **Đấu nối cho lưới điện lệch pha.**

Khi đấu nối với lưới điện lệch pha 208/220/240V, vui lòng đấu nối L1 với cực "L", L2 với cực "N". Cũng đấu nối dây tiếp đất với cực nối đất.

4.3.3 Kết nối tiếp đất bên ngoài

Vị trí đấu nối tiếp đất bên ngoài nằm ở phía bên phải của bộ biến tần. Chuẩn bị cực nối OT: M4. Sử dụng dụng cụ thích hợp để uốn vấu vào cực nối.

Kết nối cực OT với cáp nối đất ở phía bên phải của bộ biến tần. Mô-men xoắn là 20 in-lb (2Nm).

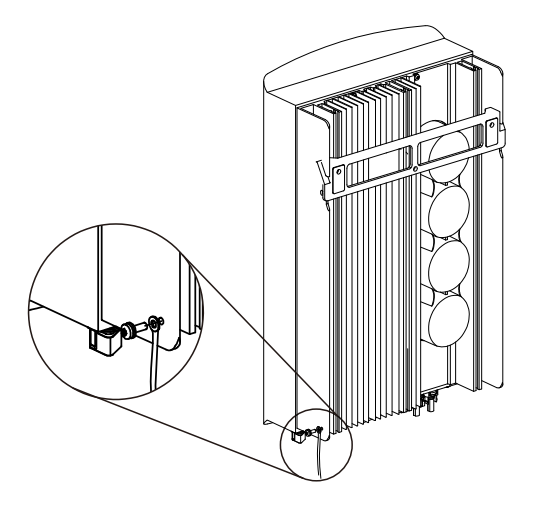

Hình 4.19 Kết nối dây dẫn nối đất bên ngoài

## 4.3.4 Thiết bị bảo vệ quá dòng (OCPD) tối đa

Để bảo vệ các dây dẫn nối đầu xoay chiều của bộ biến tần, Solis khuyến nghị lắp đặt các cầu dao bảo vệ chống quá dòng. Bảng sau đây phân loại các định mức OCPD cho bộ biến tần một pha Solis 4G.

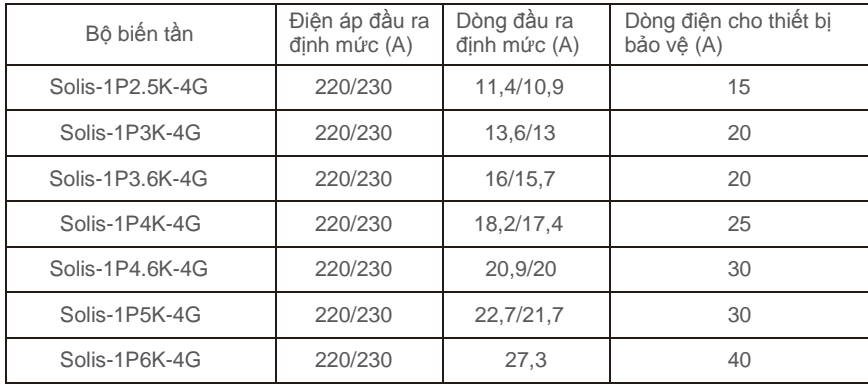

Bảng 4.3 Định mức của OCPD lưới điện

## 4.3.5 Kết nối hệ thống theo dõi bộ biến tần

Có thể theo dõi biến tần qua Wi-Fi hoặc GPRS. Tất cả các thiết bị giao tiếp của Solis là tùy chọn (Hình 4.20). Để biết hướng dẫn kết nối, vui lòng tham khảo hướng dẫn lắp đặt Thiết bị theo dõi Solis.

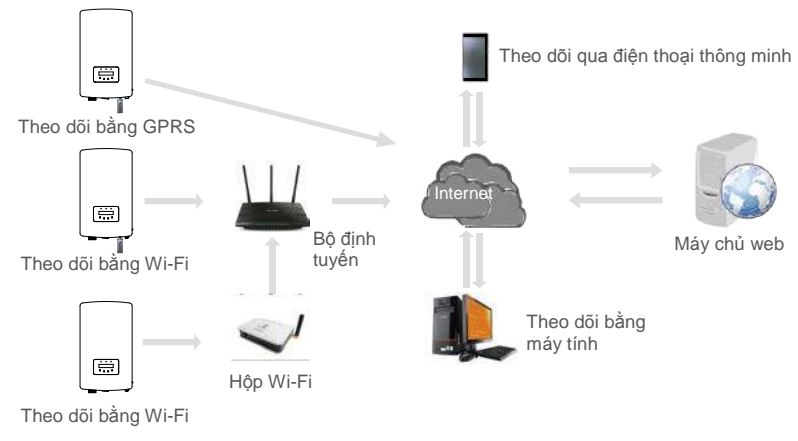

▲ Hình 4.20 Chức năng giao tiếp Wi-Fi hoặc GPRS

## 4.3.6 Sơ đồ đấu nối điện

Tham khảo hình 4.21, đây là hướng dẫn đơn giản để lắp đặt hệ thống năng lượng mặt trời với biến tần quang điện. Cần có bộ cách ly DC trong hệ thống giữa các tấm quang điện với biến tần.

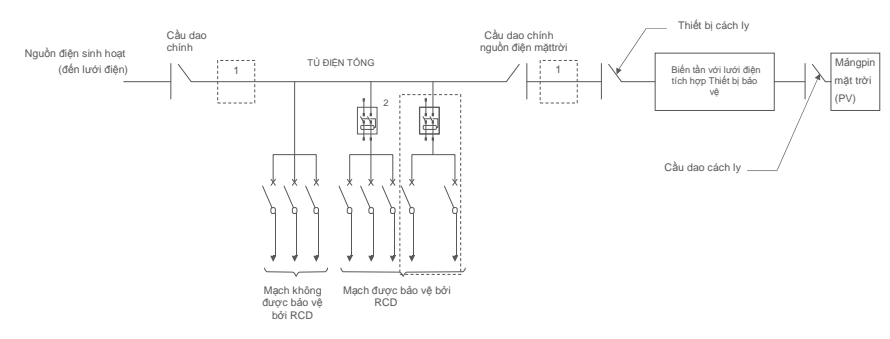

- 
- 1. RCD phải được đấu nối song song giữa nguồn điện sinh họat và nguồn điện mặt trời.
- 2. Có thê sử dụng nhiều hơn một RCD. Mỗi RCD có thể bảo vệ một hoặc nhiều mạch.

### 4.3.7 Đấu nối công tơ (tùy chọn)

Bộ biến tần có thể hoạt động với công tơ thông minh ba pha để đạt được chức năng Quản lý công suất xuất ra và/hoặc chức năng theo dõi mức tiêu thụ trong 24 giờ.

## **Chú ý:**

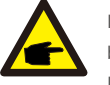

ш

Biến tần được phân loại là "Model sử dụng công tơ" và "Model sử dụng máy biến dòng (CT)" do sự khác biệt về phần cứng. Model sử dụng công tơ chỉ có thể kết nối một công tơ thông minh. Model sử dụng máy biến dòng chỉ có thể kết nối một cảm biến thông minh.

Vui lòng tham khảo ý kiến đại diện bán hàng của Solis trước khi đặt hàng.

**Chú ý:**

Để đạt được chức năng Quản lý công suất xuất ra, có thể lắp công tơ thông minh ở cả phía lưới điện hoặc phía phụ tải. Để đạt được chức năng theo dõi mức tiêu thụ trong 24 giờ, chỉ có thể lắp công tơ thông minh ở phía lưới điện.

#### Hai loại công tơ được hỗ trợ:

Loại công tơ lắp trực tiếp - Dòng điện đầu vào tối đa 60A (Model: DDSD1352-C) Loại công tơ CT bên ngoài - 120A/40mA CT được cung cấp (Model: ACR10RD16TE) Khách hàng có thể đặt hàng công tơ phù hợp từ các đại diện bán hàng của Solis.

Dưới đây là sơ đồ kết nối của các công tơ khác nhau kết nối với các vị trí khác nhau. Vui lòng tham khảo chi tiết cài đặt ở Mục 6.5.12.

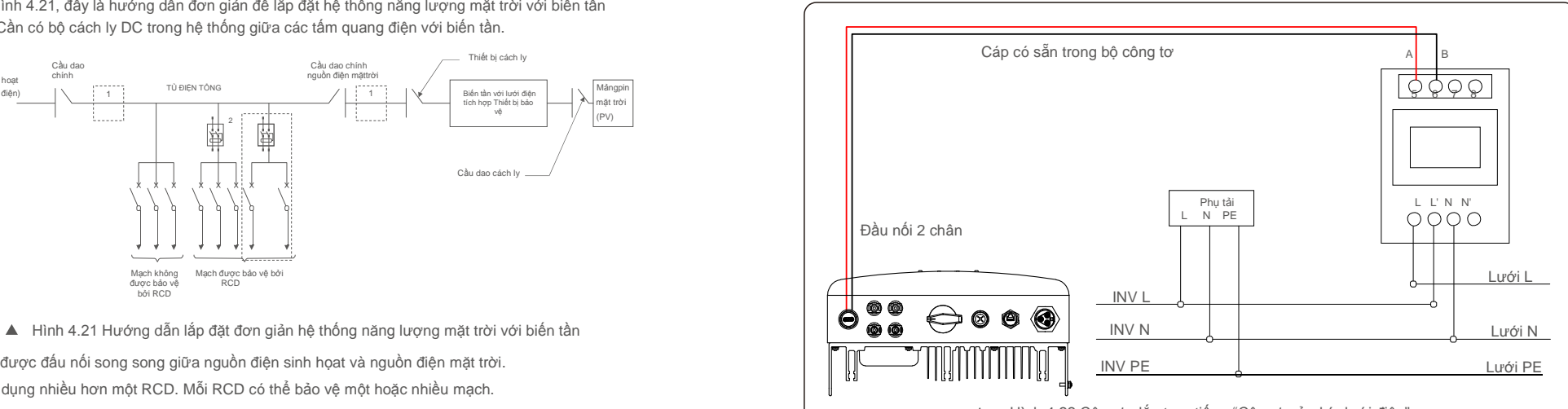

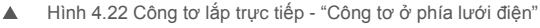

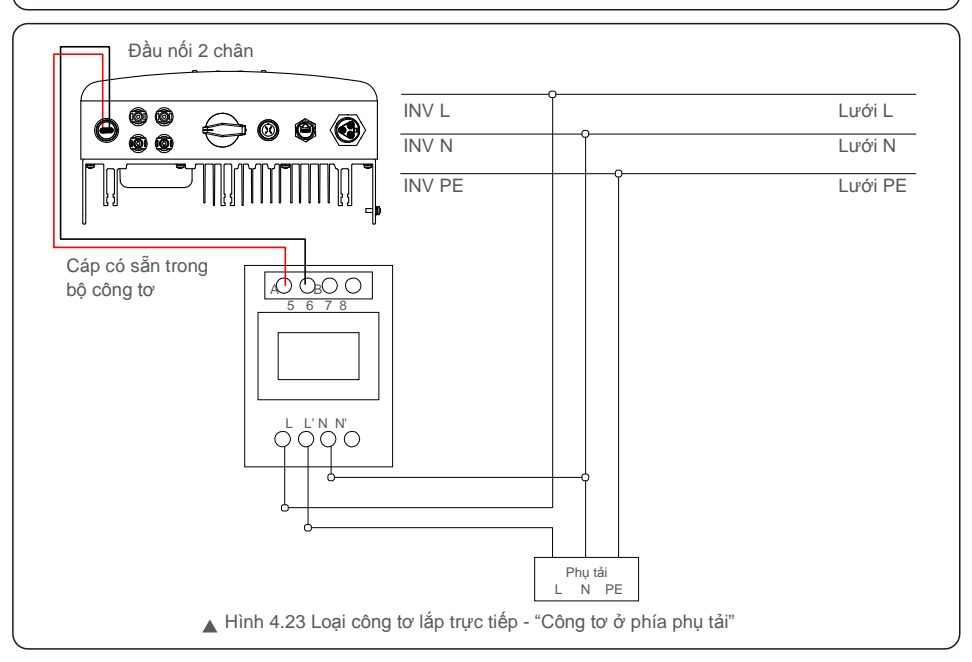

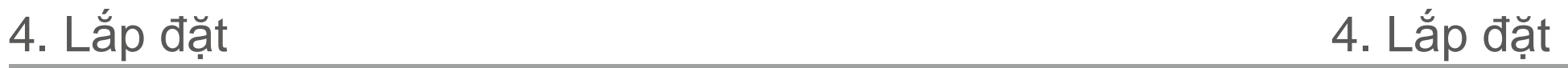

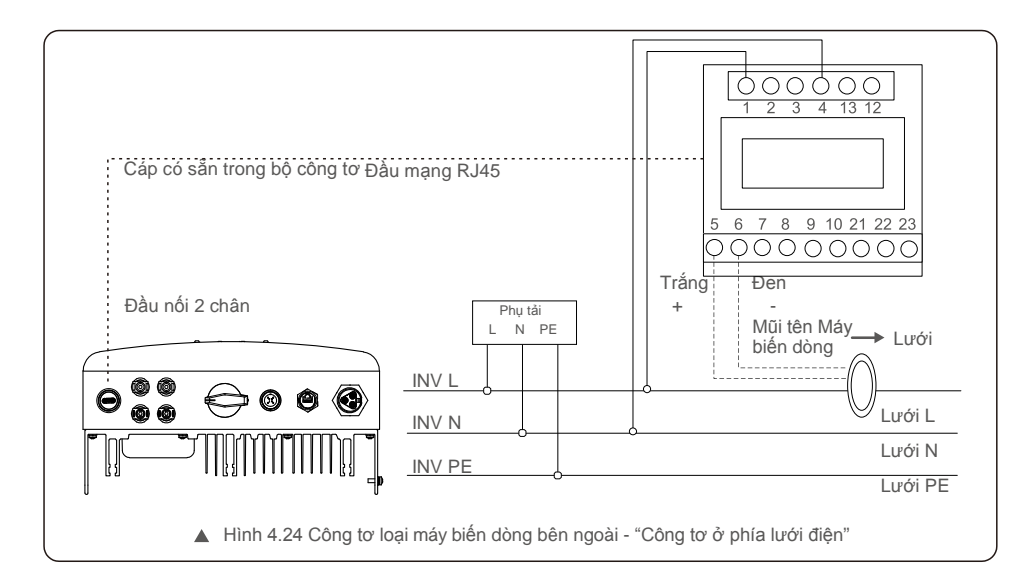

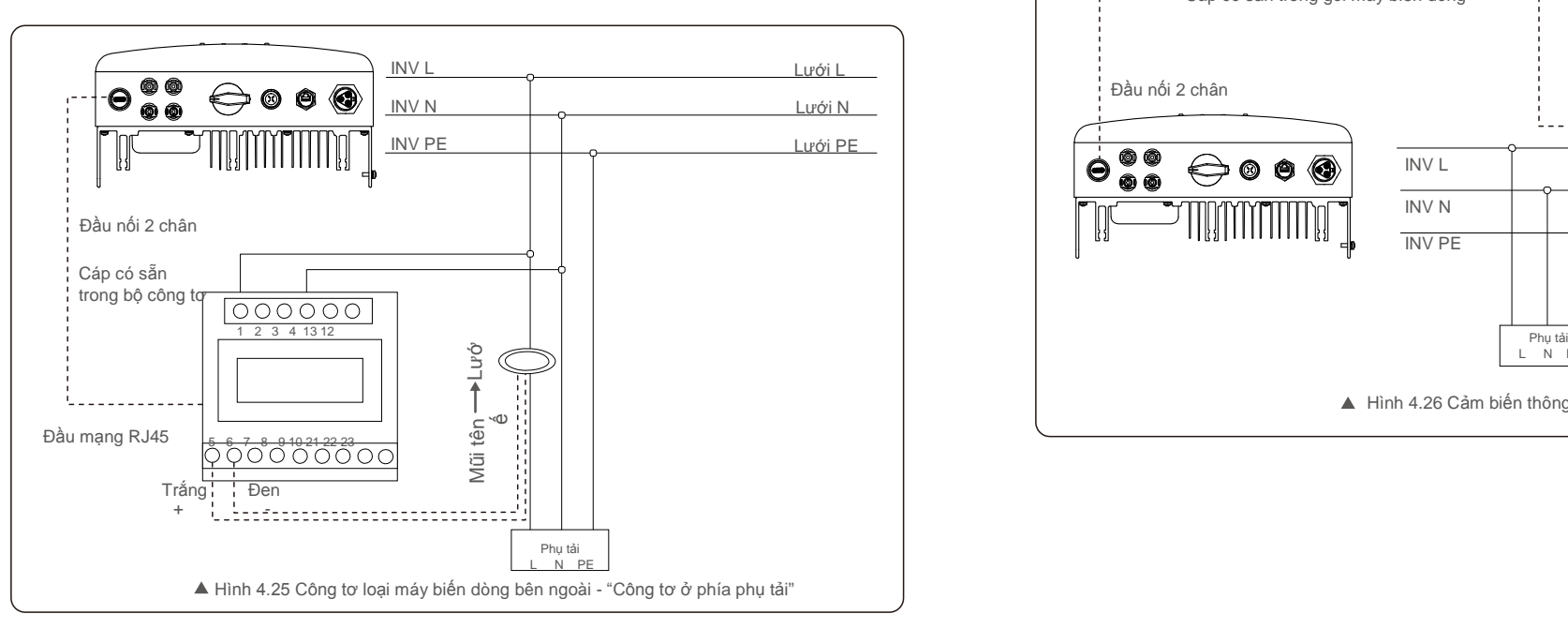

## 4.3.8 Đấu nối máy biến dòng (tùy chọn)

Bộ biến tần có thể hoạt động với một cảm biến thông minh để đạt được chức năng Quản lý công suất xuất ra.

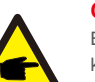

# **CHÚ Ý:**

Biến tần được phân loại là "Model sử dụng công tơ" và "Model sử dụng máy biến dòng (CT)" do sự khác biệt về phần cứng.

Model sử dụng công tơ chỉ có thể kết nối một công tơ thông minh. Model sử dụng máy biến dòng chỉ có thể kết nối một cảm biến thông minh. Vui lòng tham khảo ý kiến đại diện bán hàng của Solis trước khi đặt hàng.

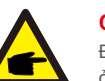

### **CHÚ Ý:**

Để đạt được chức năng Quản lý công suất xuất ra, có thể lắp cảm biến thông minh ở cả phía lưới điện.

Dưới đây là sơ đồ đấu nối cảm biến thông minh. Vui lòng tham khảo chi tiết cài đặt ở Mục 6.5.12.

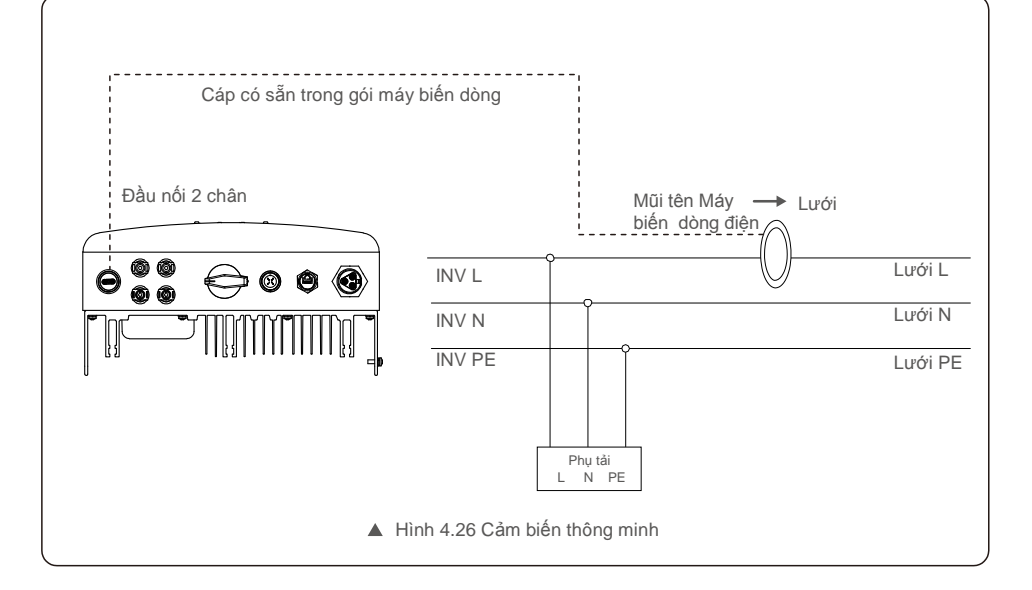

# 4. Lắp đặt 5. Khởi động &

i<br>L

## 4.3.9 Kết nối giao diện logic (Đối với Vương quốc Anh và Bỉ)

Giao diện logic được yêu cầu bởi các quy định địa phương ở Vương quốc Anh và Bỉ có thể được vận hành bằng một công tắc hoặc cầu dao đơn giản.

Khi đóng công tắc, bộ biến tần có thể hoạt động bình thường.

Khi bật công tắc, bộ biến tần sẽ giảm công suất đầu ra về 0 trong vòng 5 giây. Chân 5 và Chân 6 của cực nối RJ45 được sử dụng cho kết nối giao diện logic.

Vui lòng làm theo các bước dưới đây để lắp đầu mạng RJ45.

1. Cắm cáp mạng vào cực kết nối giao tiếp của RJ45.

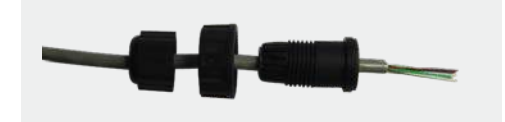

Hình 4.27 Các cực kết nối cổng giao tiếp RJ45

2. Sử dụng kìm tước dây mạng để tước lớp vỏ cách điện của cáp giao tiếp. Theo thứ tự đường dây tiêu chuẩn của hình 4.28, đấu nối dây với hạt mạng RJ45, sau đó sử dụng kìm uốn cáp mạng để cố định.

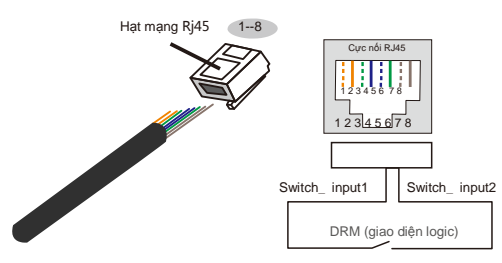

**Sự tương ứng giữa cáp và các rãnh của hạt mạng, Chân 5 và Chân 6 của cực nối RJ45 được sử dụng cho giao diện logic, các chân khác được dành riêng.** Chân 1: Dành riêng; Chân 2: Dành riêng Chân 3: Dành riêng; Chân 4: Dành riêng Chân 5: Switch\_input1; Chân 6: Switch\_input2

Hình 4.28 Tước lớp vỏ cách điện và đấu nối với hạt mạng RJ45 3.Đấu nối

#### RJ45 với DRM (giao diện logic).

Sau khi đấu nối dây, vui lòng tham khảo chương 6.5.8.1 để kích hoạt chức năng giao diện logic.

## 5.1 Khởi động bộ biến tần

Để khởi động bộ biến tần, điều quan trọng là phải tuân thủ nghiêm ngặt các bước sau:

- 1. Trước tiên, hãy BẬT công tắc cấp điện lưới (AC).
- 2. BẬT công tắc DC. Nếu điện áp của mảng quang điện cao hơn điện áp khởi động, bộ biến tần sẽ bật. Đèn LED nguồn màu đỏ sẽ sáng.
- 3. Khi cả hai phía một chiều và xoay chiều cấp điện cho bộ biến tần, nó sẽ sẵn sàng phát điện. Ban đầu, bộ biến tần sẽ kiểm tra cả các thông số bên trong và thông số của lưới điện xoay chiều, để đảm bảo rằng chúng nằm trong giới hạn được chấp nhận. Đồng thời, đèn LED xanh lá sẽ nháy và màn hình LCD hiển thị thông tin ĐANG KHỞI ĐỘNG.
- 4. Sau 30-300 giây (tùy thuộc vào yêu cầu của từng địa phương), bộ biến tần sẽ bắt đầu phát điện. Đèn LED xanh lá sẽ sáng liên tục và màn hình LCD hiển thị ĐANG PHÁT ĐIỀN.

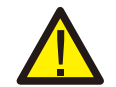

#### **CẢNH BÁO:** Không chạm vào bề mặt khi bộ biến tần đang hoạt động. Bề mặt có thể nóng và gây bỏng.

## 5.1.1 Trạng thái làm việc của biến tần

Khi biến tần hoạt động bình thường, sẽ có 5 trạng thái: Đang

phát điện: Biến tần hoạt động bình thường LimByTemp: Công suất biến tần bị giới hạn bởi nhiệt độ môi trường xung quanh. LimByFreq: Công suất biến tần bị giới hạn bởi tần số lưới

Chân 7: Dành riêng; Chân 8: Dành riêng LimByVg: Công suất biến tần bị giới hạn bởi quá điện áp lưới LimByVar: Công suất biến tần bị giới hạn bởi công suất phản kháng.

# 5.2 Dừng biến tần

Để dừng bộ biến tần, phải tuân thủ nghiêm ngặt các bước sau:

- 1. TẮT Công tắc Nguồn chính (AC).
- 2. Chờ 30 giây. TẮT công tắc DC. Tất cả các đèn LED của biến tần sẽ tắt sau một phút.

Trong quá trình hoạt động bình thường, màn hình hiển thị luân phiên nguồn và trạng thái hoạt động với mỗi màn hình kéo dài trong 10 giây (xem Hình 6.1). Màn hình cũng có thể được cuộn thủ công bằng cách nhấn các phím LÊN và XUỐNG. Nhấn phím ENTER để truy cập vào Menu chính.

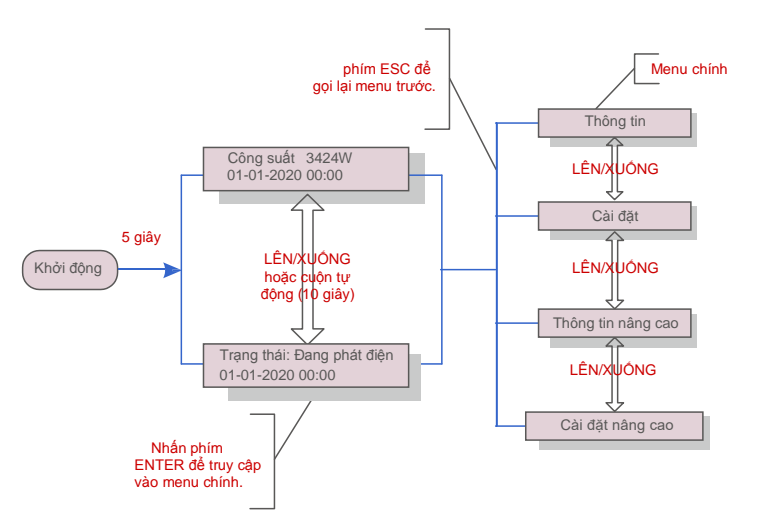

Hình 6.1 Thông tin tổng quan về vận hành

# 6.1 Menu chính

Có bốn menu con trong Menu chính (xem Hình 6.1):

- 1. Thông tin
- 2. Cài đặt
- 3. Thông tin nâng cao
- 4. Cài đặt nâng cao

# 6.2 Thông tin

Menu chính của Bộ biến tần một pha Solis 4G cho phép truy cập vào dữ liệu và thông tin tin vận hành. rồi cuộn lên hoặc xuống.

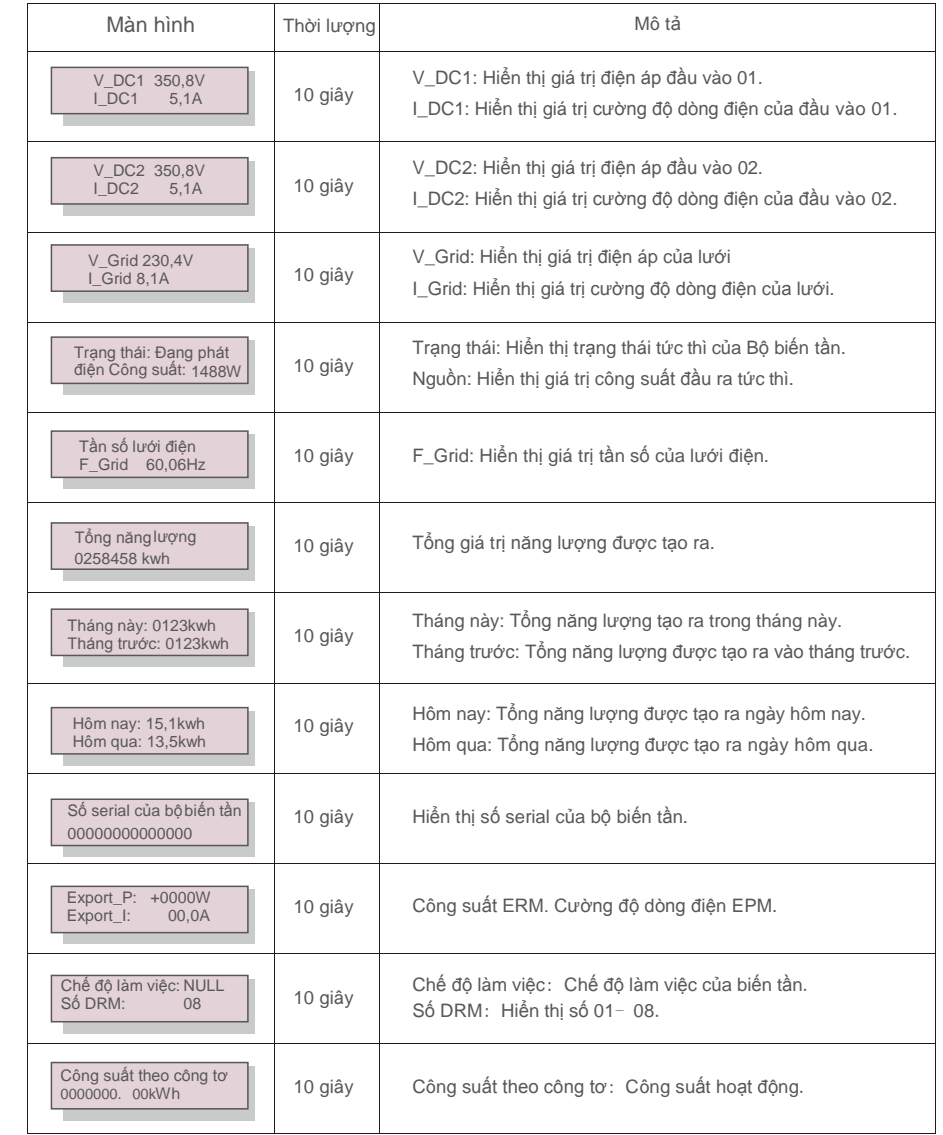

▲ Bảng 6.1 Danh sách thông tin

Nhấn phím ESC để trở về Menu chính. Nhấn phím ENTER để khóa (Hình 6.2 (a)) hoặc mở khóa (Hình 6.2 (b)) màn hình.

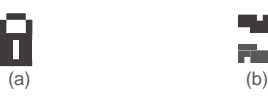

Hình 6.2 Khóa và mở khóa màn hình LCD

L.

F.

## 6.3 Cài đặt

Các menu con sau được hiển thị khi chọn menu Cài đặt: 1.Đặt thời gian 2.Đặt địa chỉ

### 6.3.1 Đặt thời gian

Chức năng này cho phép đặt thời gian và ngày. Khi chức năng này được chọn, màn hình LCD sẽ hiển thị một màn hình như trong Hình 6.3.

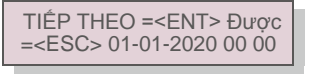

Hình 6.3 Đặt thời gian

Nhấn các phím LÊN / XUỐNG để đặt thời gian và dữ liệu. Nhấn phím ENTER để di chuyển từ chữ số này sang chữ số tiếp theo (từ trái sang phải).

Nhấn phím ESC để lưu cài đặt và quay lại menu trước.

### 6.3.2 Đặt địa chỉ

Chức năng này được sử dụng để đặt địa chỉ khi nhiều bộ biến tần được kết nối với một màn hình. Số địa chỉ có thể được gán từ "01" đến "99".

Số địa chỉ mặc định của Bộ biến tần một pha Solis 4G là "01". Hình 6.6 Thông báo động hào động báo báo động báo báo động báo báo động báo báo động báo báo động báo báo động báo báo động báo báo động báo báo động báo báo đ

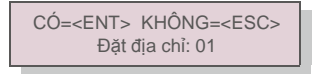

Hình 6.4 Đặt địa chỉ

Nhấn các phím LÊN/XUỐNG để đặt địa chỉ. Nhấn phím ENTER để lưu cài đặt. Nhấn phím ESC để hủy thay đổi và quay lại menu trước.

# 6.2.1 Màn hình khóa 6.4 Thông tin nâng cao - Chỉ dành cho kỹ thuật viên

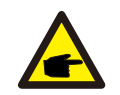

Chỉ kỹ thuật viên có trình đô và có chứng chỉ đầy đủ mới đ ược phép truy cập vào khu vực này. Vào menu "Thông tin nâng cao" và "Cài đ ặt nâng cao" (cần có mật khẩu).

Chọn "Thông tin nâng cao" từ Menu chính. Màn hình sẽ yêu cầu mật khẩu như dưới đây

CÓ=<ENT> KHÔNG=<ESC> Mật khẩu:0000

▲ Hình 6.5 Nhập mật khẩu

Mật khẩu mặc định là "0010".

**CHÚ Ý:**

Vui lòng nhấn phím "xuống" để di chuyển con trỏ, nhấn phím "lên" để chọn số.

Sau khi nhập đúng mật khẩu, Menu chính sẽ hiển thị màn hình và có thể truy cập vào các thông tin sau đây.

**1.Thông báo báo động 2. Thông báo vận hành 3.Phiên bản 4. Năng lượng hàng ngày 5. Năng lượng hàng tháng**

**6. Năng lượng hàng năm 7. Bản ghi hàng ngày 8.Dữ liệu giao tiếp 9**. **Thông báo cảnh báo**

Màn hình có thể được cuộn thủ công bằng cách nhấn các phím LÊN/XUỐNG. Nhấn phím ENTER cho phép truy cập vào menu con. Nhấn phím ESC để trở về Menu chính.

### 6.4.1 Thông báo báo động

Màn hình hiển thị 100 tin nhắn báo động mới nhất.

Màn hình có thể được cuộn thủ công bằng cách nhấn các phím LÊN/ XUỐNG. Nhấn phím ESC để trở về menu trước.

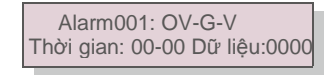

## 6.4.2 Thông báo vận hành

Chức năng này dành cho nhân viên bảo trì để nhận thông báo vận hành như nhiệt độ bên trong, Số tiêu chuẩn, v.v.

Màn hình có thể được cuộn thủ công bằng cách nhấn các phím LÊN/XUỐNG.

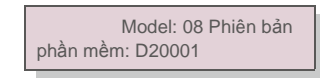

Hình 6.7 Phiên bản model và phiên bản phần mềm

#### 6.4.4 Năng lượng hàng ngày

Chức năng này cho phép kiểm tra việc tạo ra năng lượng cho ngày đã chọn.

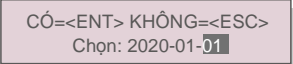

▲ Hình 6.8 Chon ngày cho năng lượng hàng ngày

Nhấn phím XUỐNG để di chuyển con trỏ sang ngày, tháng và năm, nhấn phím LÊN để thay đổi chữ số. Nhấn phím Enter sau khi ngày được xác định.

# 2020-01-01: 051.3kWh 2020-01-02: 061.5kWh

Hình 6.9 Năng lượng hàng

tháng Nhấn phím LÊN/XUỐNG để di chuyển từ ngày này sang ngày khác.

#### 6.4.5 Năng lượng hàng tháng

Chức năng này cho phép kiểm tra việc tạo ra năng lượng cho tháng đã chọn.

CÓ=<ENT> KHÔNG=<ESC> Chọn: 2020-01

▲ Hình 6.10 Chọn tháng cho năng lượng hàng tháng Nhấn phím XUỐNG để di chuyển con trỏ, nhấn phím LÊN để thay đổi chữ số. Nhấn Enter sau khi tháng được xác định.

> 2020-02: 0510kWh 2020-01: 0610kWh

Hình 6.11 Năng lượng hàng tháng

Nhấn phím LÊN/XUỐNG để di chuyển từ ngày này sang ngày khác.

Màn hình hiển thị phiên bản model và phiên bản phần mềm của Bộ biến tần. Chức năng này cho phép kiểm tra việc tạo ra năng lượng cho năm đã chọn.

CÓ=<ENT> KHÔNG=<ESC> Chọn: 2020

Hình 6.12 Chọn năm cho năng lượng hàng năm

Nhấn phím XUỐNG để di chuyển con trỏ, nhấn phím LÊN để thay đổi chữ số. Nhấn phím Enter sau khi năm được xác định.

> 2020: 0017513kWh 2019: 0165879kWh

▲ Hình 6.13 Năng lượng hàng

năm Nhấn phím LÊN/XUỐNG để di chuyển từ ngày này sang ngày khác.

## 6.4.7 Bản ghi hàng ngày

Màn hình này hiển thị lịch sử thay đổi cài đặt. Chỉ dành cho nhân viên bảo trì.

### 6.4.8 Dữ liệu giao tiếp

Màn hình này hiển thị dữ liệu bên trong của Bộ biến tần (xem Hình 6.14), chỉ dành cho kỹ thuật viên bảo trì.

01-05: 01 25 E4 9D AA 06-10: C2 B5 E4 9D 55

Hình 6.14 Dữ liệu giao tiếp Ä.

### 6.4.9 Thông báo cảnh báo

Màn hình hiển thị 100 thông báo cảnh báo mới nhất (xem Hình 6.15). Màn hình có thể được cuộn thủ công bằng cách nhấn các phím LÊN/ XUỐNG. Nhấn phím ESC để trở về menu trước.

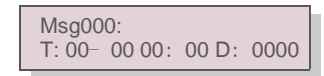

▲ Hình 6.15 Thông báo cảnh báo

**CHÚ Ý:**

# 6.5 Cài đặt nâng cao - Chỉ dành cho kỹ thuật viên

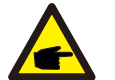

ш

Chỉ kỹ thuật viên có trình độ và có chứng chỉ đầy đủ mới được phép truy cập vào khu vực này. Vui lòng làm theo mục 6.4 để nhập mật khẩu để truy cập menu này.

Chọn Cài đặt nâng cao từ Menu chính để truy cập các tùy chọn sau:

1. Chọn Tiêu chuẩn 2. BAT/TẤT Lưới điện 3. Công tắc 24H 4. Xóa bộ nhớ năng lượng 5. Đặt lại mật khẩu 6. Kiểm soát công suất 7. Hiệu chỉnh mức năng lượng 8. Cài đặt đặc biệt 9. Cài đặt chế đô tiêu chuẩn **10. Khôi phục cài đặt 11. Cập nhật HMI 12. Đặt giá trị EPM nội bộ 13. Đặt giá trị EPM bên ngoài 14. Khởi động lại HMI 15. Thông số gỡ lỗi 16. Cập nhật DSP 17. Thông số công suất**

## 6.5.1 Chọn tiêu chuẩn

Chức năng này được sử dụng để chọn tiêu chuẩn tham chiếu của lưới (xem Hình 6.16).

CÓ=<ENT> KHÔNG=<ESC> Tiêu chuẩn: AS4777

 $\triangle$  Hình 6.16

Nhấn các phím LÊN/XUỐNG để chọn tiêu chuẩn (AS4777-02, AS4777-15, VDE4105, VDE0126,

UL-240V-A, UL-208V-A, UL-240V, UL-208V, MEX-CFE, G83/2 (cho các model 1-3,6kW), G59/3

(cho các model 4-5kW), C10/11, EN50438 DK, EN50438 IE, EN50438 NL và chức năng "Người dùng tự thiết lập").

# **CHÚ Ý:**

Chức năng này chỉ dành cho kỹ thuật viên sử dụng.

## **CHÚ Ý:**

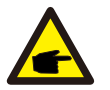

Đối với các quốc gia khác nhau, tiêu chuẩn lưới điện cần được thiết lập khác nhau theo yêu cầu của địa phương. Nếu có bất kỳ nghi ngờ nào, vui lòng tham khảo kỹ thuật viên dịch vụ của Solis để biết chi tiết.

Chọn menu "Người dùng tự thiết lập" sẽ truy cập vào menu con sau đây (xem Hình 6.17),

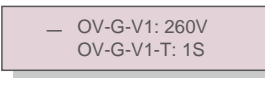

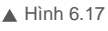

## **CHÚ Ý:**

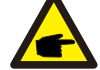

Chức năng "Người dùng tự thiết lập" chỉ có thể được sử dụng bởi kỹ sư bảo trì và phải được nhà cung cấp năng lượng địa phương cho phép.

Dưới đây là phạm vi thiết lập cho "Người dùng tự thiết lập". Sử dụng chức năng này, các giới hạn có thể được thay đổi thủ công.

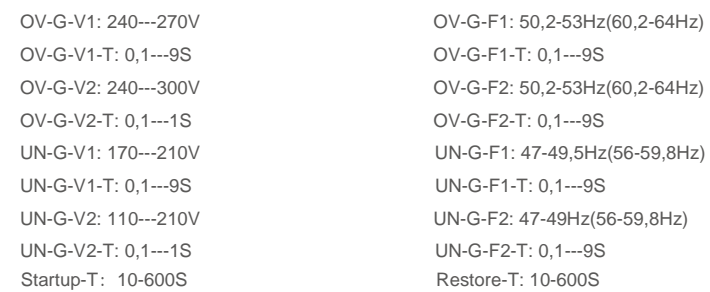

# 6.5.2 BẬT/TẮT Lưới

Chức năng này được sử dụng để khởi động hoặc dừng phát điện trên Bộ biến tần một pha Solis.

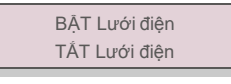

#### Hình 6.18 Đặt lưới điện BẬT/ TẮT

Màn hình có thể được cuộn thủ công bằng cách nhấn các phím LÊN/XUỐNG. Nhấn phím ENTER để lưu cài đặt. Nhấn phím ESC để trở về menu trước.

6.5.3 Công tắc 24H

Chức năng này kiểm soát việc bật hoặc tắt chức năng tiêu thụ 24 giờ.

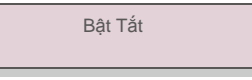

Hình 6.19 BẬT/TẮT 24H

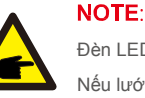

Đèn LED sáng.

Nếu lưới điện gặp sự cố vào ban đêm, hệ thống không thể khôi phục ngay cả khi lưới điện

trở lại bình thường nhưng số liệu tiêu thụ vẫn được ghi vào công tơ.

Cho đến khi mặt trời mọc, hệ thống sẽ bắt đầu hoạt động trở lại trong khi dữ liệu công tơ có

thể được tải lên hệ thống theo dõi của Solis để hiệu chỉnh dữ liệu tiêu thụ phụ tải.

## 6.5.4 Xóa bộ nhớ năng lượng

Xóa bộ nhớ năng lượng có thể thiết lập lại lịch sử của bộ biến tần

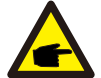

Hai chức năng này chỉ dành cho nhân viên bảo trì thực hiện, vì thao tác sai sẽ khiến bộ biến tần hoạt động bất thường.

## 6.5.5 Đặt mật khẩu

Chức năng này được sử dụng để đặt mật khẩu mới cho menu "Thông tin nâng cao" (viết tắt) và "Thông tin nâng cao" (xem Hình 6.20).

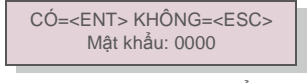

Hình 6.20 Đặt lại mật khẩu

Nhập đúng mật khẩu trước khi đặt mật khẩu mới. Nhấn phím XUỐNG để di chuyển con trỏ, Nhấn phím LÊN để sửa giá trị. Nhấn phím ENTER để thực thi cài đặt. Nhấn phím ESC để trở về menu trước.

## 6.5.6 Kiểm soát công suất

Công suất hoạt động và phản kháng có thể được đặt thông qua nút cài đặt công

suất. Có 5 mục cho menu con này:

**1. Đặt công suất đầu ra 2. Đặt công suất phản kháng 3. Out\_P (Công suất đầu ra) có khôi phục 4. Rea\_P (Công suất phản kháng) có khôi phục 5. Chọn đường cong PF**

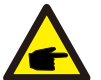

Chức năng này chỉ dành cho nhân viên bảo trì thực hiện, thao tác sai sẽ ngăn biến tần đạt công suất tối đa.

### 6.5.7 Hiệu chỉnh mức năng lượng

Việc bảo trì hoặc thay thế có thể xóa hoặc tạo ra một giá trị khác của tổng năng lượng. Sử dụng chức năng này có thể cho phép người dùng sửa đổi giá trị tổng năng lượng thành giá trị như trước đây. Nếu trang web theo dõi được sử dụng, dữ liệu sẽ tự động đồng bộ với cài đặt này.

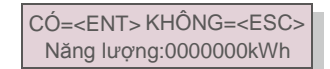

▲ Hình 6.21 Hiệu chỉnh mức năng lượng

Nhấn phím XUỐNG để di chuyển con trỏ, Nhấn phím LÊN để sửa giá trị. Nhấn phím ENTER để thực thi cài đặt. Nhấn phím ESC để trở về menu trước.

### 6.5.8 Cài đặt đặc biệt

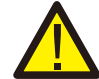

Chức năng này chỉ dành cho nhân viên bảo trì, thao tác sai sẽ khiến biến tần hoạt động không bình thường.

## 6.5.9 Cài đặt chế độ tiêu chuẩn

Có 5 cài đặt trong cài đặt chế độ tiêu chuẩn.

1. Chế độ làm việc 2. Giới hạn định mức công suất 3. Đặt giảm tần số 4. Đặt giá trị OV-G-V 10 **phút. 5.Cài đặt ban đầu**

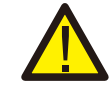

Chức năng này chỉ dành cho nhân viên bảo trì, thao tác sai sẽ khiến biến tần hoạt động không bình thường.

## 6.5.9.1 Bật cài đặt giao diện logic

Khi chọn tiêu chuẩn G98 hoặc G99 để sử dụng chức năng giao diện logic, vui lòng làm theo cài đặt bên dưới để bật **DRM**. Cài đặt mặc định của DRM là "TẮT", nếu DRM đang "BẬT", nhưng giao diện logic không được kết nối với công tắc hoặc công tắc đang mở, HMI của biến tần sẽ hiển thị "Giới hạn bởi DRM" và công suất đầu ra của biến tần sẽ bị giới hạn ở số không.

- 1. Chọn **Cài đặt ban đầu**
- 2. Chọn **DRM** và đặt về **"**BẬT**"**

## 6.5.10 Khôi phục cài đặt

Khôi phục cài đặt có thể đặt tất cả mục trong cài đặt đặc biệt 6.5.8 về mặc định. Màn hình hiển thị như bên dưới:

> Bạn có chắc không? CÓ=<ENT> KHÔNG=<ESC>

Hình 6.22 Khôi phục cài đặt Nhấn phím Enter để lưu cài đặt sau khi tắt lưới điện. Nhấn phím ESC để trả về giá trị trung bình trước đó.

### 6.5.11 Cập nhật HMI

Chức năng này được sử dụng để cập nhật chương trình LCD.

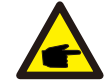

Chức năng này chỉ dành cho nhân viên bảo trì thực hiện, thao tác sai sẽ ngăn biến tần đạt công suất tối đa.

## 6.5.12 Đặt giá trị EPM nội bộ

# **NOTE:**

Mục này bao gồm hai chức năng liên quan đến công tơ thông minh hoặc cảm biến thông minh. Vui lòng tham khảo mục 4.3.7 hoặc 4.3.8 để biết sơ đồ đấu nối chi tiết.

#### **Chức năng 1: Chức năng Quản lý công suất xuất ra nội bộ**

Biến tần có thể hoạt động với công tơ thông minh HOĂC cảm biến thông minh để tự động giới hạn công suất xuất ra của hệ thống. Có thể đạt được dòng điện bơm vào bằng 0. Công tơ thông minh có thể được lắp đặt ở phía lưới điện HOẶC phía phụ tải. Cảm biến thông minh chỉ có thể được lắp đặt ở phía lưới điện.

#### **Chức năng 2: Chức năng theo dõi mức tiêu thụ trong 24 giờ**

Chỉ áp dụng nếu sử dụng hệ thống theo dõi của Solis.

Biến tần có thể hoạt động với một công tơ thông minh để theo dõi dữ liệu tiêu thụ của phụ tải trong cả ngày và dữ liệu sẽ được hiển thị trên hệ thống theo dõi của Solis. Công tơ thông minh chỉ có thể được lắp đặt ở phía lưới điện.

#### **NOTE:**

Vui lòng tham khảo hướng dẫn bên dưới cho các trường hợp người dùng khác nhau. **Trường hợp 1. Chỉ Chức năng 1 được yêu cầu**

Sử dụng Công tơ thông minh:

Bước 1: Tham khảo Mục 4.3.7 để đấu nối công tơ thông minh ở phía lưới điện hoặc phía phụ tải.

Bước 2: Chọn model công tơ tương ứng trong Mục 6.5.12.4

Bước 3: Chọn Mục 6.5.12.1 Chọn chế đô làm Tùy chọn 2 (Công tơ ở phía phụ tải) hoặc Tùy chọn 3 (Công tơ ở phía lưới điện) tương ứng.

Bước 4: Đặt cấu hình theo Mục 6.5.12.2 để thiết lập nguồn điện chạy ngược được cho phép. Bước 5: Đặt cấu hình theo Mục 6.5.12.3 để bật chức năng an toàn dự phòng (Nếu cần). Sử dụng cảm biến thông minh:

Bước 1: Tham khảo Mục 4.3.8 để kết nối cảm biến thông minh ở phía lưới.

Bước 2: Chọn Mục 6.5.12.1 Chọn chế đô làm Tùy chọn 5 (Cảm biến dòng điện). Bước 3: Đặt cấu hình "Tỷ lệ lấy mẫu CT" và "Kiểm tra liên kết CT" nếu cần. Bước 4: Đặt cấu hình theo Mục 6.5.12.2 để thiết lập nguồn điện chạy ngược được cho phép.

Bước 5: Đặt cấu hình theo Mục 6.5.12.3 để bật chức năng an toàn dự phòng (Nếu cần).

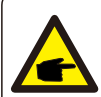

**Trường hợp 2. Cả Chức năng 1 và 2 đều được yêu cầu**

Sử dụng Công tơ thông minh:

Bước 1: Tham khảo Mục 4.3.7 để đấu nối công tơ thông minh ở phía lưới điện. Bước 2: Chon model công tơ tương ứng trong Muc 6.5.12.4

Bước 3: Chọn Mục 6.5.11.1 Chọn chế độ làm Tùy chọn 3 (Công tơ ở phía lưới điện). Bước 4: Chon Mục 6.5.3 Công tắc 24H là "Bật".

Bước 5: Đặt cấu hình theo Mục 6.5.11.2 để thiết lập nguồn điện chạy ngược được cho phép. Bước 6: Đặt cấu hình theo Mục 6.5.11.3 để bật chức năng an toàn dự phòng (Nếu cần). Bước 7: Định cấu hình hệ thống theo dõi của Solis (Vui lòng tham khảo sách hướng dẫn sử dụng thiết bị theo dõi)

Nếu khách hàng không muốn bật chức năng kiểm soát công suất xuất ra, vui lòng thay đổi "công suất chạy ngược" thành công suất xuất ra tối đa của bộ biến tần ở Bước 5 HOẶC chỉ cần chọn chế độ là "theo dõi mức tiêu thụ" ở Bước 3 và bỏ qua Bước 5-6.

Chọn Cài đặt giá trị EPM từ Menu chính để truy cập các tùy chọn sau:

1. Chon chế đô 2. Đặt công suất chay ngược 3. BÂT/TẤT an toàn dư phòng 4. Chon công tơ

## 6.5.12.1 Chon chế độ

Có 5 tùy chọn trong mục này:

**1. TẮT EPM 2. Công tơ ở phía phụ tải 3. Công tơ ở phía lưới điện 4.Theo dõi mức tiêu thụ 5. TẮT EPM cảm biến dòng điện:** Các chức năng bị vô hiệu hóa

**Công tơ ở phía phụ tải:** Công tơ thông minh Solis được đấu nối trong mạch nhánh phụ tải.

**Công tơ ở phía lưới điện:** Công tơ thông minh Solis được đấu nối tại điểm đấu nối lưới điện (Công suất dòng điện chạy ngược mặc định là 0W).

**Theo dõi mức tiêu thụ:** Công tơ thông minh Solis được đấu nối tại điểm đấu nối lưới điện (Không áp dụng cài đặt công suất chạy ngược).

**Cảm biến dòng điện:** Cảm biến thông minh Solis được đấu nối tại điểm đấu nối lưới điện.

#### **NOTE:**

Đối với tùy chon 5 (Cảm biến dòng điên), có một số cài đặt phụ khả dụng khi "Cảm biến dòng điện" được chọn.

#### ·**Tỷ lệ lấy mẫu CT**

Cài đặt này được sử dụng để xác định tỷ lệ lấy mẫu CT nếu khách hàng không sử dụng CT mặc định do Solis cung cấp.

Tỷ lệ: 3000:1

CT mặc định là 100A:33,33mA (Tỷ lệ mặc định là 3000:1)

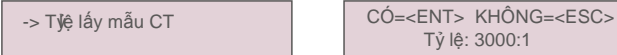

#### ·**Kiểm tra liên kết CT**

Cài đặt này được sử dụng để kiểm tra hướng của CT (Không bắt buộc) Kết quả chỉ có giá trị nếu các điều kiện sau được đáp ứng.

1. Công suất tải trên 500W.

2. Biến tần được đặt là "TẮT lưới" trên màn hình LCD.

3. CT được kết nối với cổng CT của biến tần và CT được đặt ở phía lưới.

Trạng thái liên kết CT đúng

# **NOTE:**

Œ

Có 3 trạng thái trong Kiểm tra liên kết CT

"Lỗi" có nghĩa là CT được lắp đặt sai hướng, vui lòng thay đổi.

"Không thể đánh giá" có nghĩa là công suất tải quá nhỏ và kết quả không đáng tin cậy. "Đúng" có nghĩa là CT được lắp đặt chính xác.

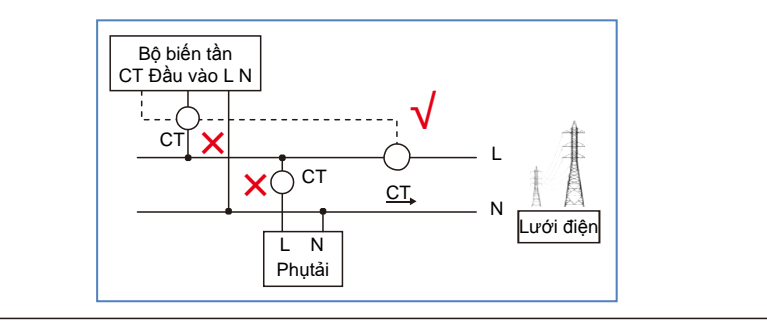

# 6.5.12.2 Công suất dòng chạy ngược

Cài đặt này được sử dụng để xác định công suất xuất ra được phép vào lưới điện.

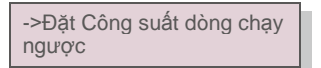

CÓ=<ENT> KHÔNG=<ESC> Công suất:-00000W

▲ Hình 6.23 Đặt công suất dòng chạy ngược

#### **CHÚ Ý:**

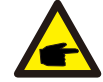

Giá trị dương cho biết lượng điện năng được phép xuất vào lưới. Giá trị âm cho biết sự kiểm soát chặt chẽ hơn để hạn chế trước công suất xuất ra, do đó đảm bảo chính xác không có nguồn điện nào được cấp vào lưới điện.

## 6.5.12.3 BẬT/T ẮT an toàn dự phòng

Cài đặt này được sử dụng để đưa ra báo động (và ngăn biến tần phát điện) khi kết nối CT/Công tơ bị mất trong quá trình hoạt động.

Nó có thể ngăn dòng điện chạy ngược tiềm ẩn vào lưới điện khi hệ thống mất kiểm soát.

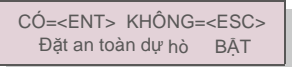

<sup>▲</sup> Hình 6.24 BẬT/TẤT chức năng an toàn dự phòng

Chỉ bắt buộc bật chức năng này khi bộ biến tần được lắp đặt ở Anh do quy định G100. Đối với các khu vực khác, khách hàng có thể bật hoặc tắt chức năng tùy ý.

#### **CHÚ Ý:**

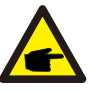

Khi chức năng an toàn dự phòng được BẬT và bằng cách nào đó, Máy biến dòng/Công tơ bị ngắt, bộ biến tần sẽ ngừng phát điện và đưa ra báo động "Failsafe" trên màn hình LCD. Khi chức năng an toàn dự phòng được BẬT và bằng cách nào đó, Máy biến dòng/Công tơ bị ngắt, bộ biến tần sẽ giữ công suất đầu ra ở thời điểm cuối cùng khi Máy biến dòng/Công tơ vẫn được kết nối. Sau khi khởi động lại, bộ biến tần sẽ phát hết công suất không giới hạn.

## 6.5.12.4 Chọn công tơ

Cài đặt này được sử dụng để xác chính xác công tơ được đấu nối với biến tần.

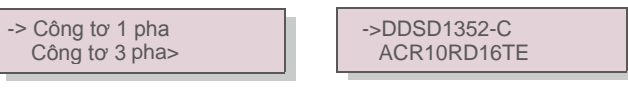

6.25 Chọn công tơ  $\blacktriangle$ 

Đối với biến tần một pha Solis, vui lòng chọn "Công tơ 1 pha" và sau đó chọn model đồng hồ tương ứng.

#### H I 6.5.13 Đặt giá trị EPM bên ngoài

Cài đặt này chỉ nên đ *ực bật khi sử dụng thiết bị EPM bên ngoài Solis. Có sẵn hai lựa chọn*: 5G-EPM và Các EPM khác.

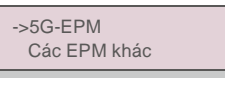

 $\triangle$  Hình 6.26

Tùy chọn an toàn dự phòng 5G-EPM phải được BẬT khi sử dụng thiết bị EPM dòng 5G. Tùy chọn an toàn dự phòng Các EPM khác phải được BẬT khi sử dụng thiết bị EPM dòng 2G. Chỉ có thể bật một tùy chọn mỗi lần.

### 6.5.14 Khởi động lại HMI

Chức năng này được sử dụng để khởi động lại HMI.

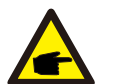

П

Chức năng này chỉ dành cho nhân viên bảo trì thực hiện, thao tác sai sẽ ngăn biến tần đạt công suất tối đa.

### 6.5.15 Thông số gỡ lỗi

Chức năng này chỉ được sử dụng cho nhân viên bảo trì của nhà sản xuất.

## 6.5.16 Cập nhật DSP

Chức năng này được sử dụng để cập nhật DSP.

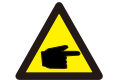

Chức năng này chỉ dành cho nhân viên bảo trì thực hiện, thao tác sai sẽ ngăn biến tần đạt công suất tối đa.

# 6.5.17 Thông số công suất

Chức năng này được sử dụng để hiệu chỉnh năng lượng đầu ra của biến tần. Nó sẽ không ảnh hưởng đến mức năng lượng cho bộ biến tần với RGM. Màn hình hiển thị:

> CÓ=<ENT> KHÔNG=<ESC> Thông số công suất: 1

▲ Hình 6.27 Giới hạn định mức công suất

Nhấn phím Xuống để di chuyển con trỏ.

Nhấn phím Lên để thay đổi chữ số.

Vui lòng nhấn Enter để lưu cài đặt và nhấn ESC để quay lại menu trước.

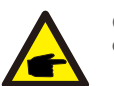

Cài đặt này được sử dụng cho người vận hành lưới điện, không được thay đổi cài đặt theo hướng dẫn này.

# 7. Bảo dưỡng 8. Khắc phục sự cố

# 7.Bảo dưỡng

Bộ biến tần một pha Solis 4G không yêu cầu bảo dưỡng thường xuyên. Tuy nhiên, làm sạch bụi trên bộ tản nhiệt sẽ giúp bộ biến tần tản nhiệt và tăng tuổi thọ.

Có thể làm sạch bụi bằng bàn chải mềm.

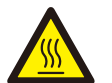

**LƯU Ý:**

Không chạm vào bề mặt của bộ biến tần khi nó đang hoạt động. Một số chi tiết của bộ biến tần có thể nóng và gây bỏng. Tắt bộ biến tần (tham khảo Mục 5.2) và đợi hạ nhiệt trước khi thực hiện bất kỳ thao tác bảo trì hoặc vệ sinh nào.

Màn hình LCD và đèn báo trạng thái LED có thể được làm sạch bằng vải ẩm nếu chúng quá bẩn dẫn đến khó đọc.

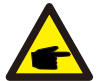

**CHÚ Ý:**

Không bao giờ sử dụng dung môi, chất mài mòn hoặc vật liệu ăn mòn để làm sạch bộ biến tần.

# 8. Khắc phục sự cố

Bộ biến tần được thiết kế phù hợp với các tiêu chuẩn quốc tế quan trọng nhất về lưới điện và các yêu cầu về an toàn và tương thích điện từ. Trước khi giao tới tay khách hàng, bộ biến tần đã trải qua một số thử nghiệm để đảm bảo hoạt động tối ưu và độ tin cậy.

Trong trường hợp thử nghiệm không đạt, màn hình LCD sẽ hiển thị thông báo cảnh báo. Trong trường hợp này, bộ biến tần có thể ngừng hòa vào lưới điện. Các mô tả lỗi và thông báo báo động tương ứng được liệt kê trong Bảng 8.1:

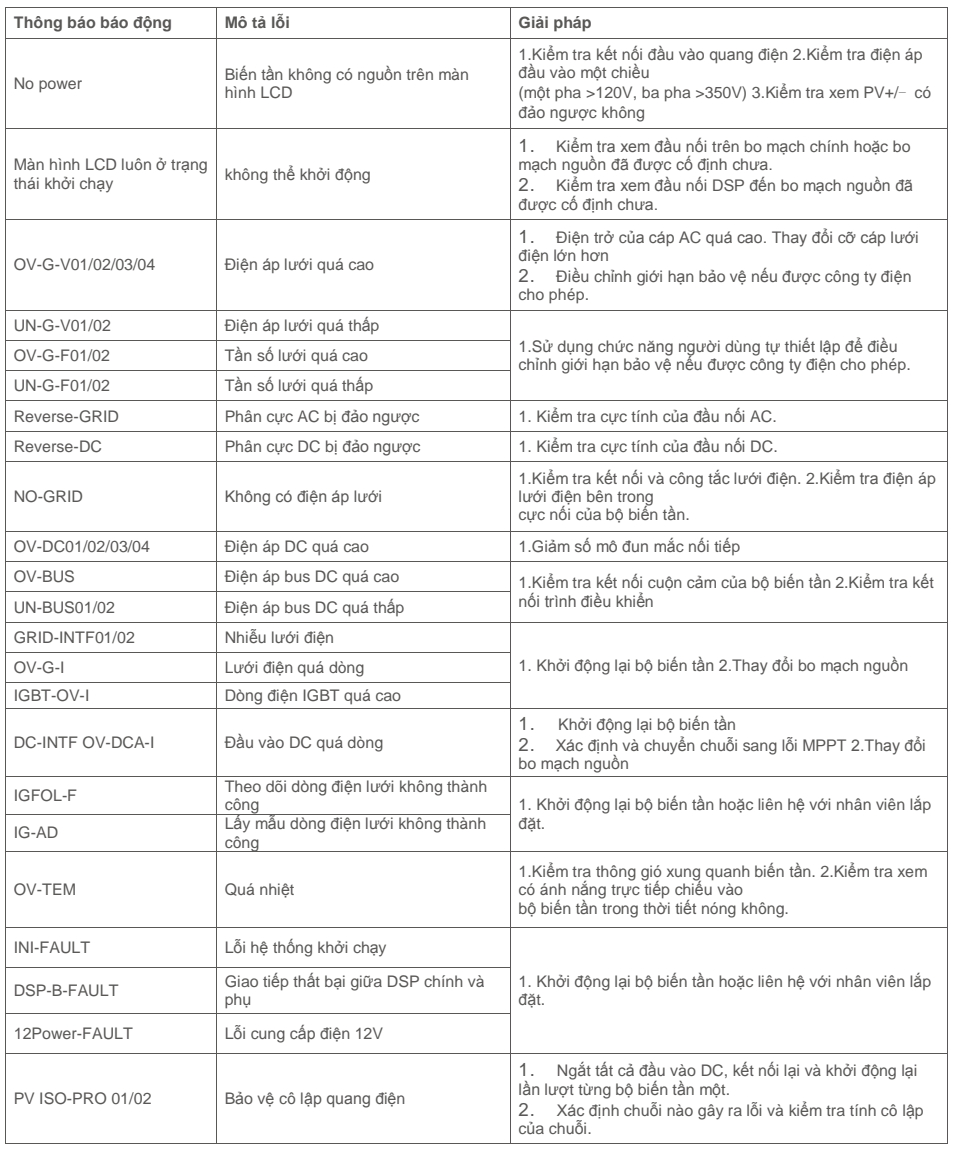

# 8. Khắc phục sự cố 9. Thông số kỹ

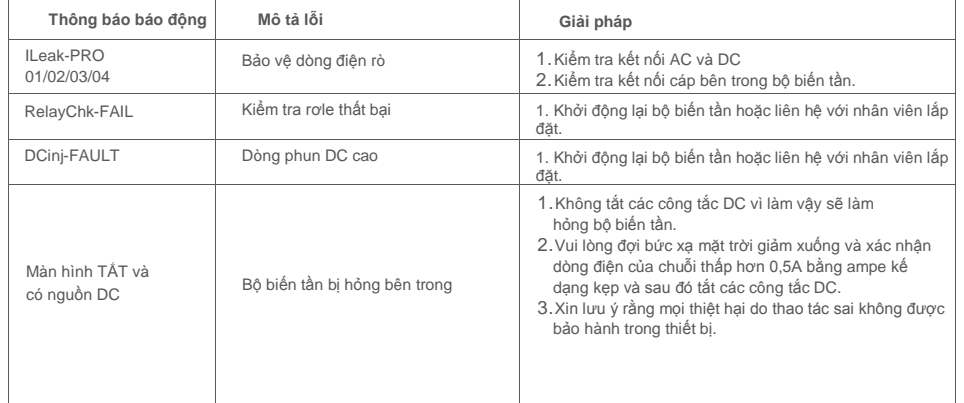

▲ Bảng 8.1 Thông báo lỗi và mô tả

Nếu bộ biến tần hiển thị bất kỳ thông báo báo động nào như được liệt kê trong Bảng 8.1; vui lòng tắt bộ biến tần (tham khảo Mục 5.2 để dừng bộ biến tần) và đợi trong 5

phút trước khi khởi động lại (tham khảo Mục 5.1 để khởi động bộ biến tần). Nếu lỗi vẫn còn, vui lòng liên hệ với nhà phân phối địa phương hoặc trung tâm dịch vụ. Hãy luôn chuẩn bị sẵn sàng các thông tin sau đây trước khi liên hệ với chúng tôi.

- 1. Số serial của Bộ biến tần một pha Solis 4G;
- 2. Nhà phân phối/đại lý của Bộ biến tần một pha Solis 4G (nếu có);
- 3. Ngày lắp đặt.
- 4. Mô tả sự cố (tức là thông báo cảnh báo hiển thị trên màn hình LCD và trạng thái của đèn chỉ báo trạng thái LED. Các số liệu khác thu được từ menu con Thông tin (tham khảo Mục 6.2) cũng sẽ hữu ích.);
- 5. Cấu hình mảng pin quang điện (ví dụ: số lượng tấm pin, dung lượng của tấm pin, số chuỗi

v.v.);

6. Chi tiết liên hệ của bạn.

**CHÚ Ý:**

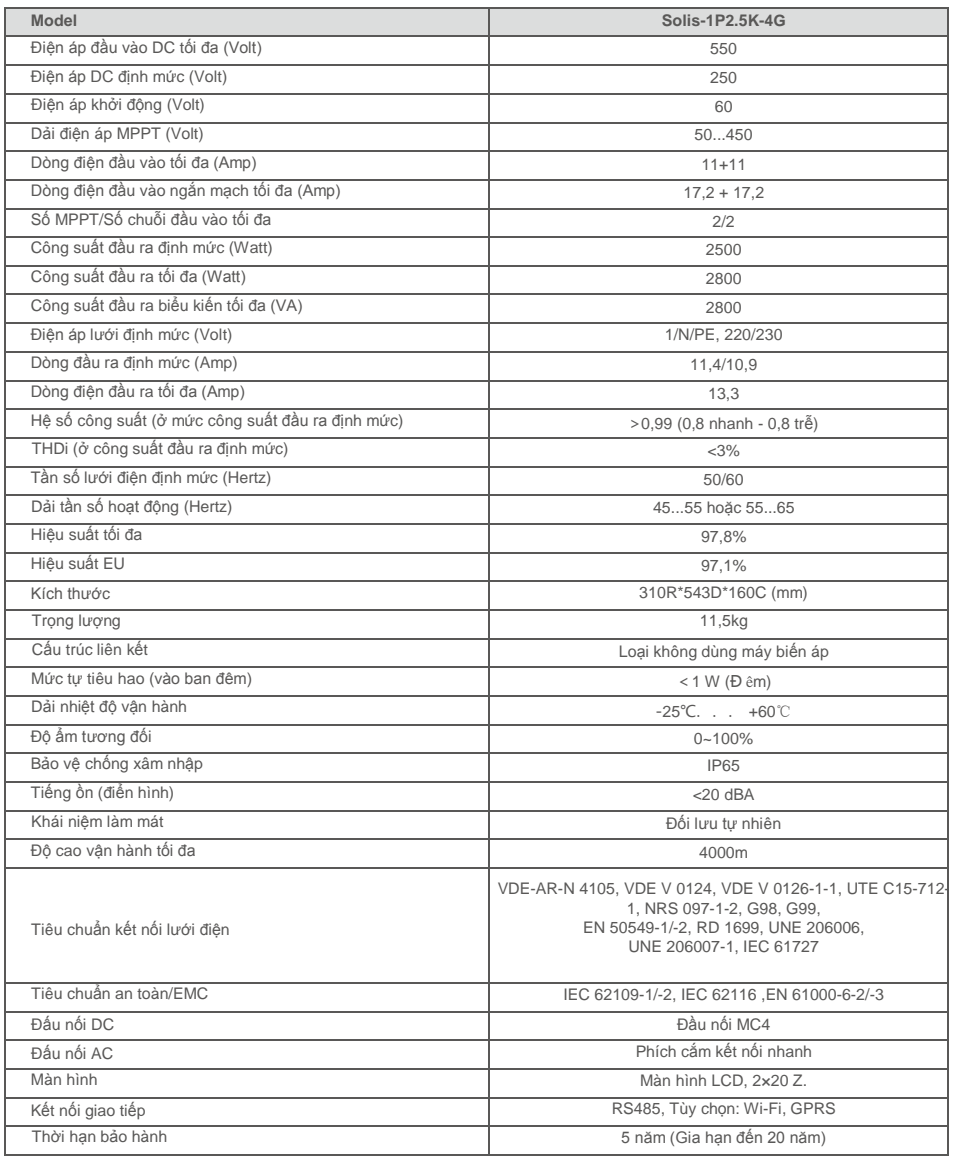

# 9. Thông số kỹ 9. Thông số kỹ

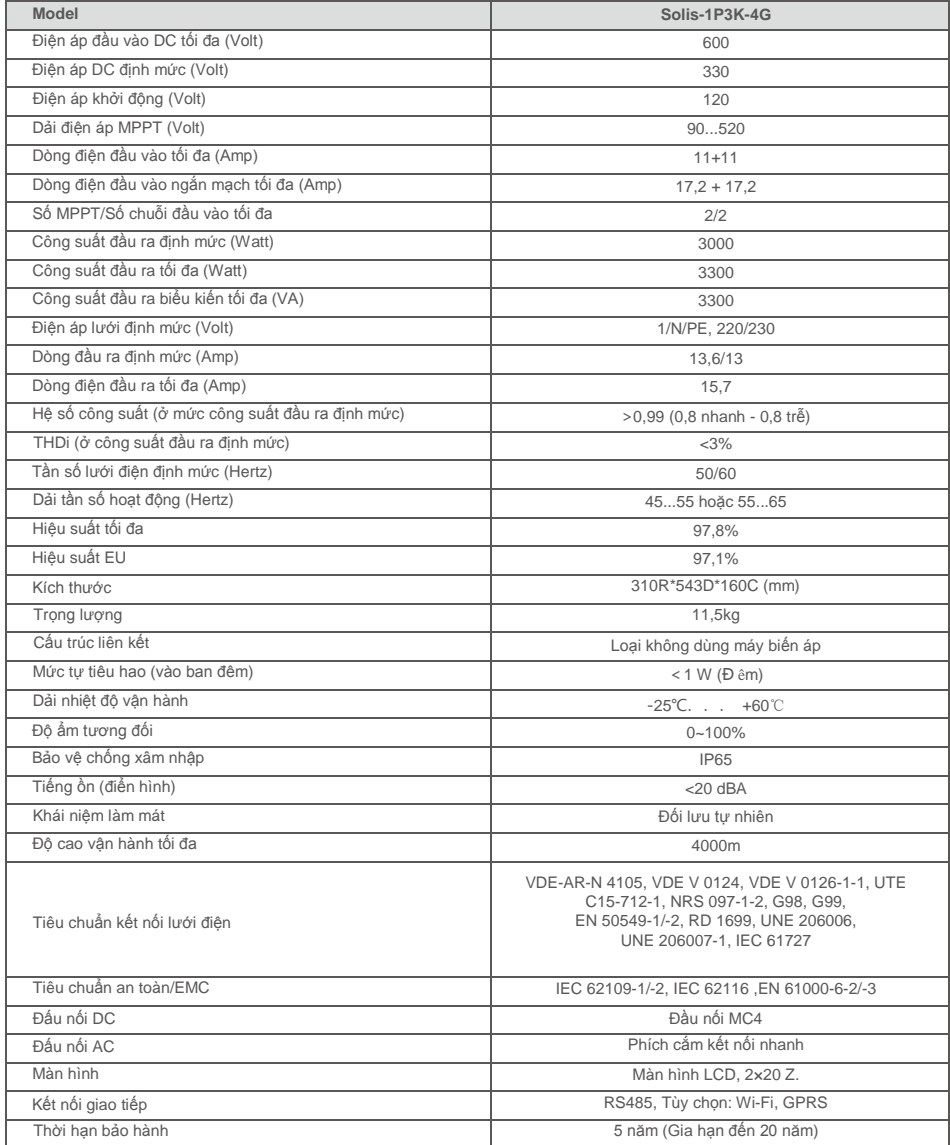

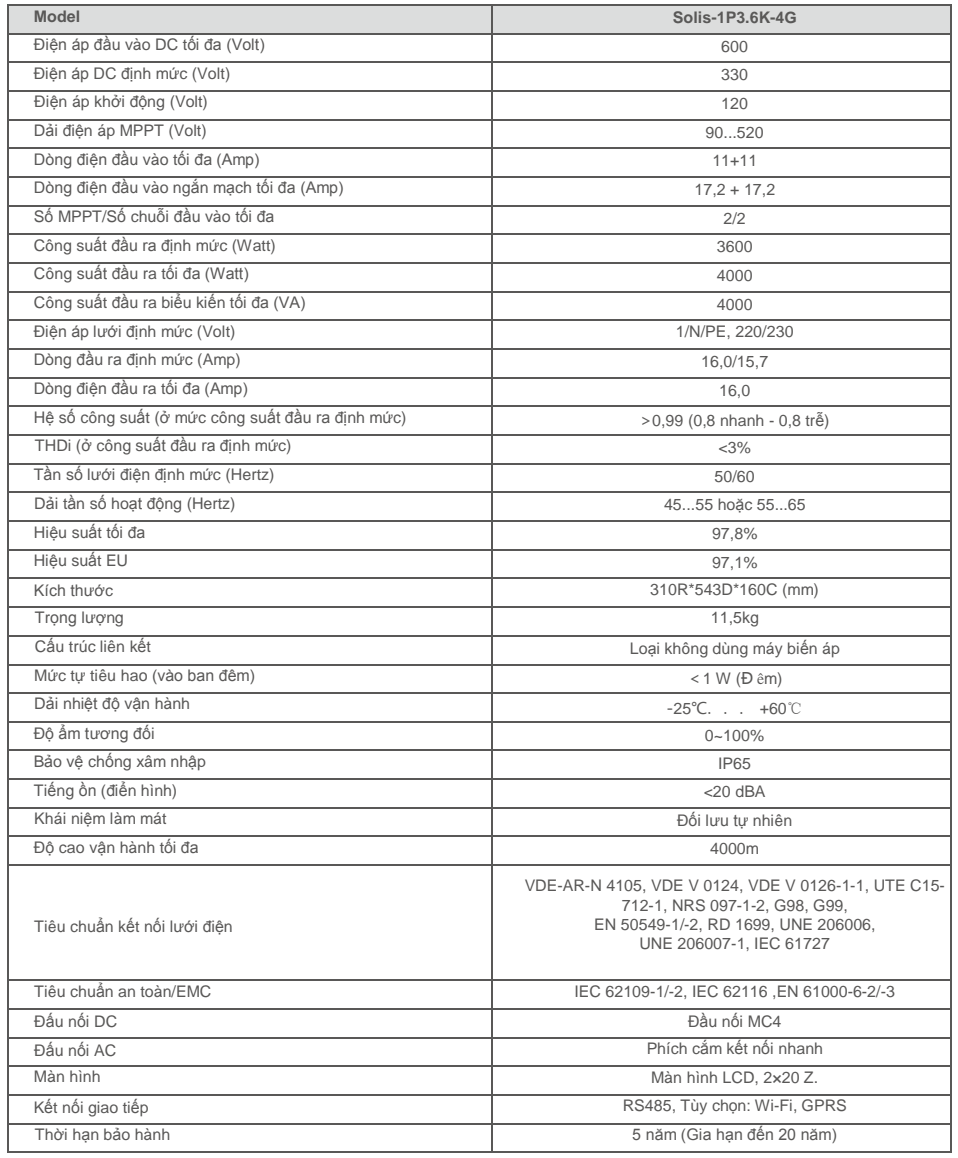

# 9. Thông số kỹ 9. Thông số kỹ

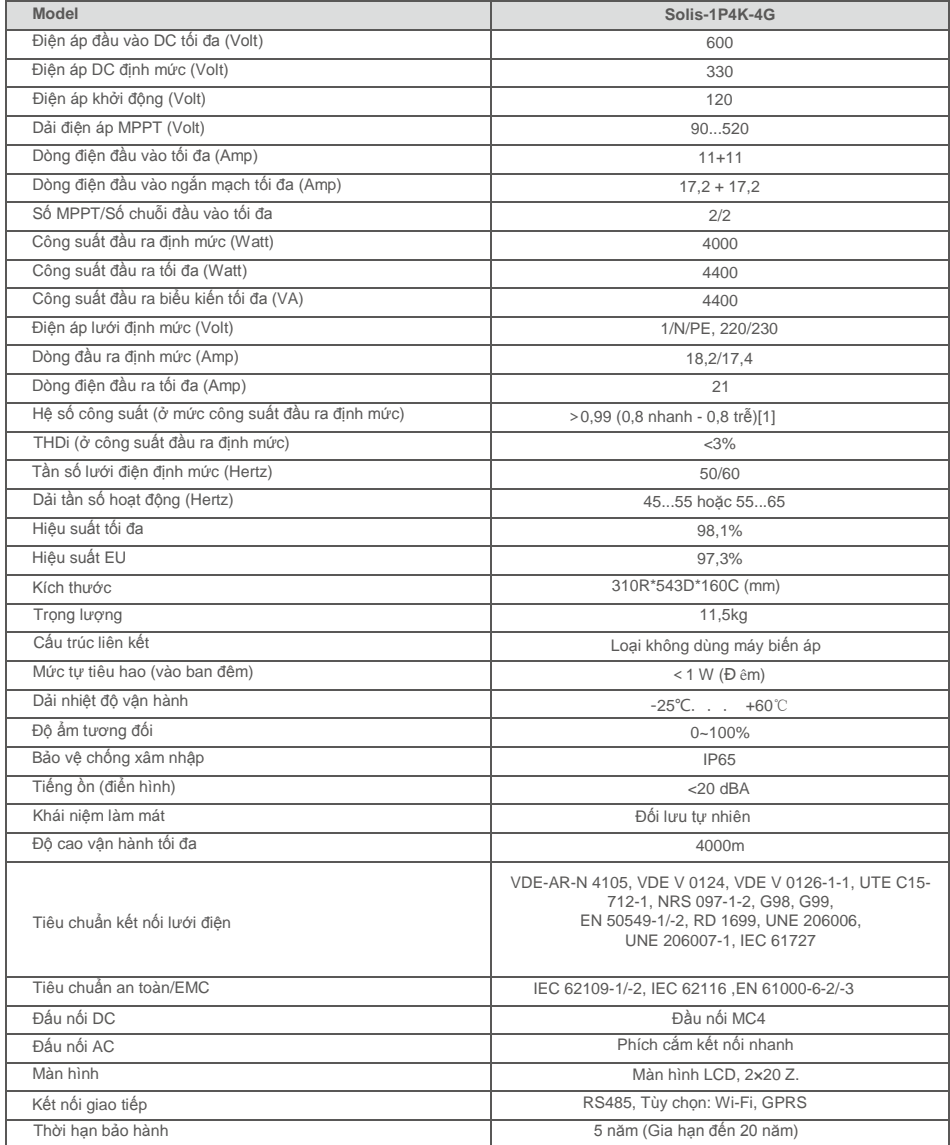

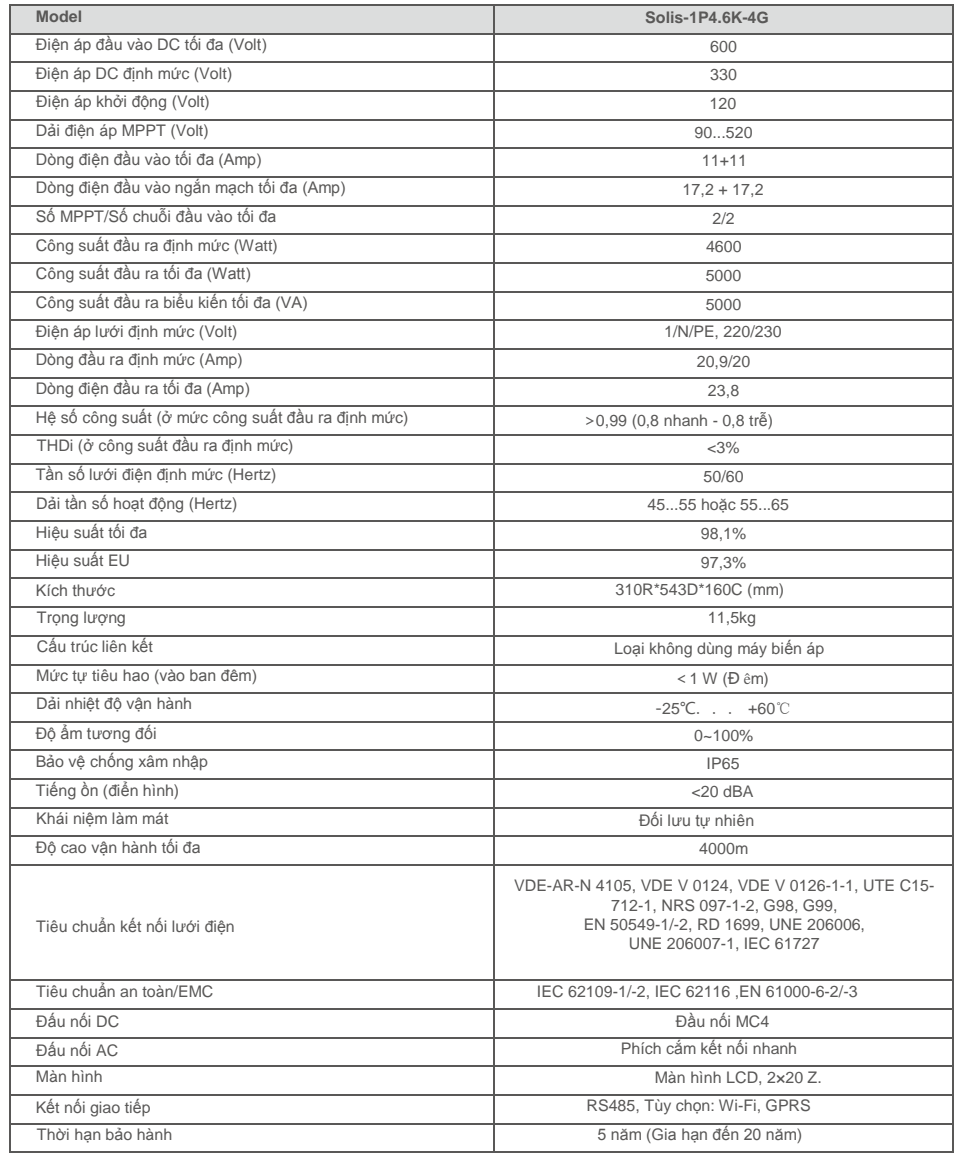

# 9. Thông số kỹ 9. Thông số kỹ

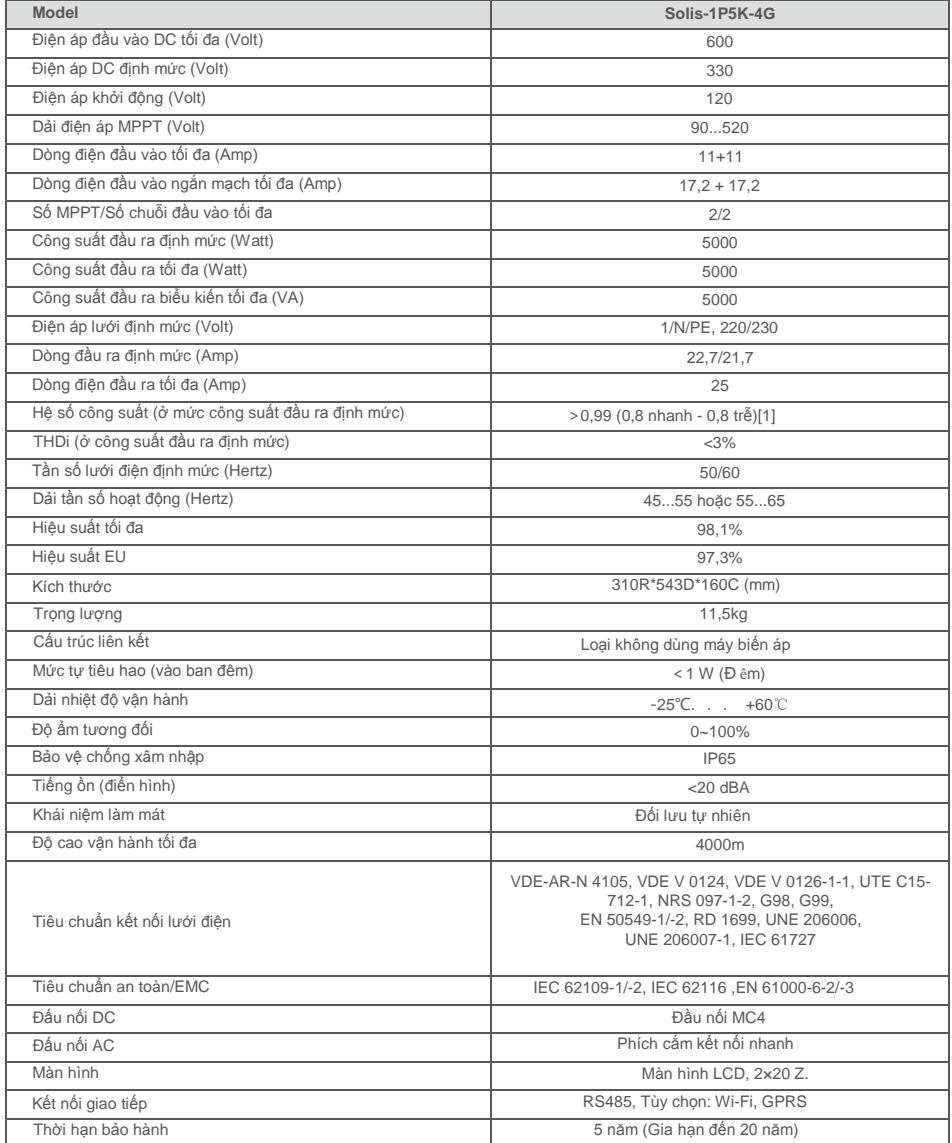

[1]: Đối với các sản phẩm của Brazil, phạm vi PF được chứng nhận là 0,9 nhanh~0,9 trễ, nhưng phạm vi thực tế là 0,8 nhanh~0,8 trễ.

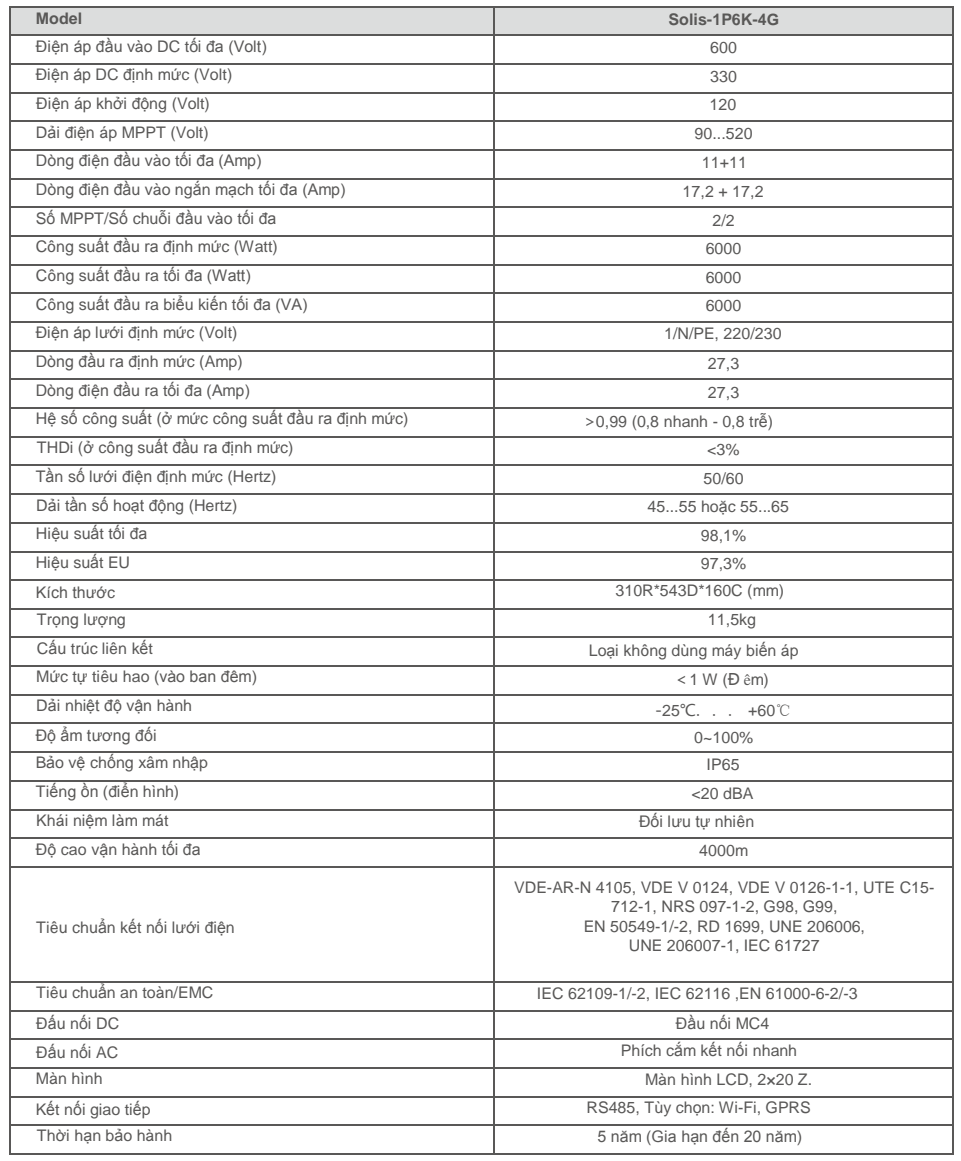